# **#17**

# **Interessante Projekte mit**

# **dem**

# **BBC Micro:bit**

### **Projekt 4**

### **"Das Micro:bit-Büchlein" (Codierung und Binärsystem)**

### **1) Codierung**

Unter Codierung verstehen wir die **UMWANDLUNG** einer Darstellungsform in eine andere. Buchstaben können z.B. in Morsezeichen umgewandelt werden. Dabei ist der ALGORITHMUS für die Codierung, also wie die Nachricht codiert wird, allgemein bekannt.

Der Gegenstand "Computer" z.B. wird mit dem gesprochenen Wort "Computer" codiert (sprachlicher Code), er wird aber auch mit dem Schriftbild "Computer" codiert (schriftlicher Code). Wenn das Wort "Computer" auch noch in den Morse-Code umgewandelt wird, ist der Gegenstand "Computer" schon dreimal codiert.

Es soll in diesem Projekt ein kleines Büchlein für den Micro:bit gebastelt und ein Programm geschrieben werden, mit deren Hilfe wir eine Möglichkeit der Codierung kennen lernen können. Es geht, genauer gesagt, um die Codierung unserer Zahlen aus dem Dezimalsystem. Sie sollen in ein anderes Zahlensystem umgewandelt (codiert) werden. Dieses andere Zahlensystem nennt man das BINÄRSYSTEM.

# **2) Gottfried Wilhelm Leibniz**

Gottfried Wilhelm Leibniz war ein deutscher Philosoph, Historiker und Mathematiker. Er lebte von 1646 bis 1716, also zur Zeit Ludwigs IVX., dessen Berater er einige Zeit war. Karl VI., der Vater von Maria Theresia, erhob Leibniz für seine Verdienste in den Adelsstand.

Gottfried Wilhelm Leibniz entwickelte schon im 17. Jahrhundert das binäre Zahlensystem, das nur mit den Zahlen 0 und 1 rechnet. Es wird auch duales Zahlensystem genannt.

Heerdegen-Leitner & Heerdegen, 2018 Seite 1 Somit legte Leibniz den Grundstein für unsere heutige Digital-Elektronik, er dachte nämlich schon im 17. Jahrhundert an die Verwendbarkeit dieses Zahlensystems in

Rechenmaschinen. Schon 1672 stellte er in London eine Rechenmaschine für die vier Grundrechnungsarten vor.

### **3) Binärsystem**

Zum Unterschied zur **Analog-Elektronik**, bei dem sich alle Größen (Volt, Ampere, Ohm, Watt etc.) kontinuierlich verändern können, gibt es in der **Digital-Elektronik** nur zwei feste Größen, nämlich "Strom an" und "Strom aus" oder "1" und "0". Dies ist die kleineste Informationseinheit in der Digital-Elektronik. Diese Informationseinheit wird **Bit** genannt.

**1 Bit** kann also zwei Zustände darstellen

z.B.

**den Zustand einer Lampe:** 

Lampe aus ----- 0

Lampe an ------ 1

#### Wie viele Zustände können 2, 3 oder mehr Bit darstellen?

#### **Anzahl der Bits Anzahl der Zustände**

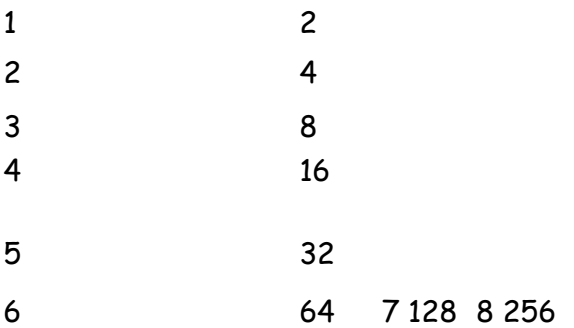

Unsere Zahlen werden für den Computer in das BINÄRSYSTEM umgewandelt, da der Computer eben nur mit den Zuständen 0 (Strom aus) und 1 (Strom an). arbeitet. Man sagt, unsere Zahlen werden ins Binärsystem codiert.

Um im Binärsystem Zahlen darzustellen, die größer als 1 sind, werden mehrere Bits zusammengefasst, wobei die Bits von **rechts nach links** eine aufsteigende Wertigkeit besitzen.

Bits können also aneinandergereiht werden, jedes Bit hat somit eine **Stelle** und einen **Wert**.

Das Bit mit dem **niedrigsten Wert** steht ganz **rechts** in der Bit-Reihe, das Bit mit dem **höchsten Wert** steht am weitesten **links**.

Jedes Bit, das eine Stelle weiter links steht, hat den doppelten Wert seines rechten Nachbarn. Wir legen die sogenannte **Stellenwerttafel** an:

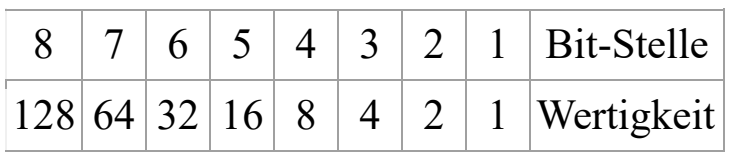

### **4) Vom Binärsystem ins Dezimalsystem**

Mit Hilfe der Stellenwerttafel können wir sehr leicht eine Zahl aus dem Binärsystem in die Zahl aus dem Dezimalsystem umrechnen.

**Beispiel: Welche Zahl aus dem Dezimalsystem entspricht der Zahl 01101 aus dem Binärsystem?** 

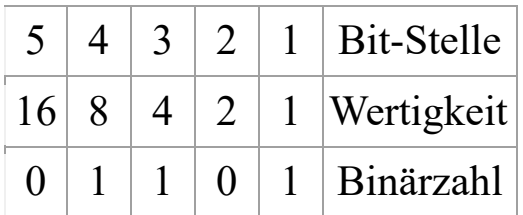

Jetzt brauchen wir nur noch die Werte, bei denen in der unteren Spalte ein 1er steht, zu addieren und wir erhalten die entsprechende Zahl des Dezimalsystems.

 $8 + 4 + 1 = 13$ 

**Die Dezimalzahl 13 entspricht der Binärzahl 01101** 

## **Arbeitsblatt 1:**

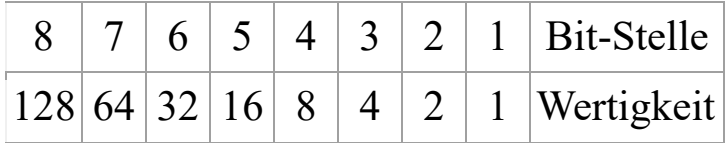

**a) Wieviel ist:** 

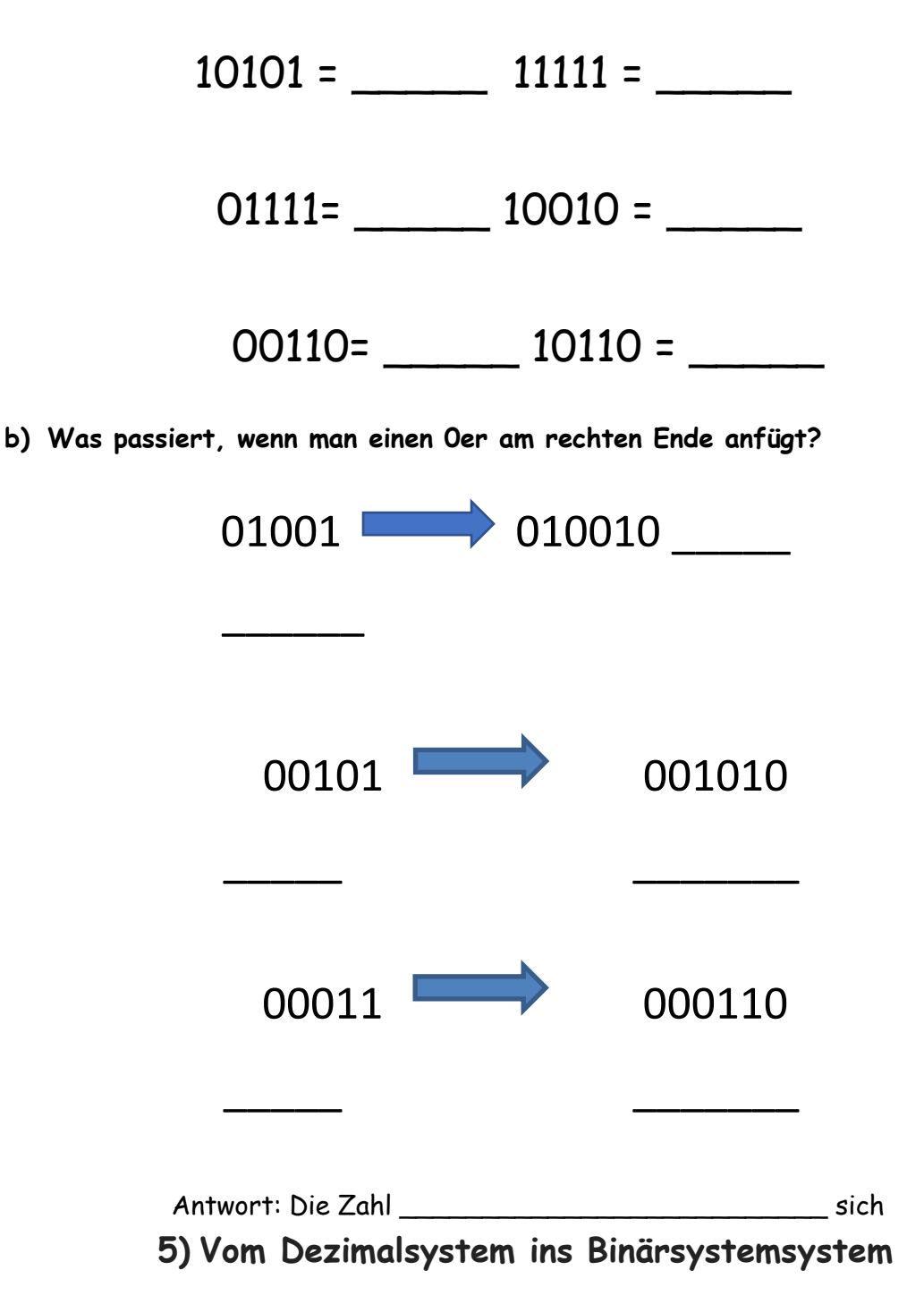

NTS 4 – GTNMS mit naturkundlich-technischem Schwerpunkt Schäffergasse 3, 1040 Wien

Um eine Zahl vom Dezimalsystem ins Binärsystem umzurechnen, gibt es verschiedene Möglichkeiten. Eine Möglichkeit ist es, das obige Verfahren umzukehren. Dazu muss man sich überlegen, passt eine Zahl aus der Stellenwerttafel noch in meine Zahl hinein?

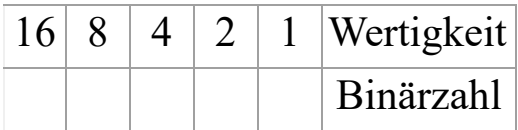

Beispiel: Die Zahl 21 soll ins Binärsystem umgewandelt werden.

.) Passt 16 in unsere Zahl 21, ja, wir schreiben also unter die Wertigkeit 16 einen 1er.

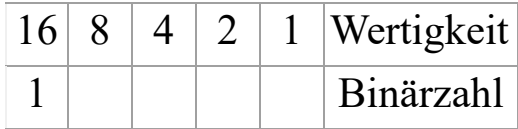

.) Wir ziehen 16 von unserer Zahl 21 ab, es bleibt also 5.

.) Passt 8 in unsere Zahl 5, nein, unter die Wertigkeit 8 schreiben wir einen 0er.

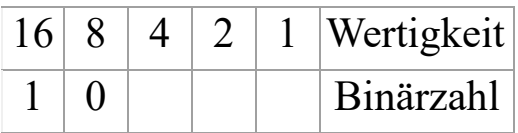

.) Passt 4 in unsere Zahl 5, ja, unter die Wertigkeit 4 schreiben wir einen 1er.

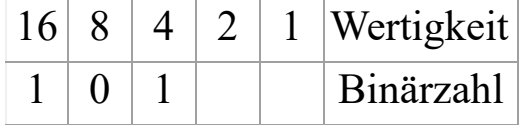

.) Wir ziehen 4 von 5 ab, es bleibt also 1. Passt 2 in unsere Zahl 1, nein, unter die Wertigkeit 2 kommt ein 0er. Passt 1 in unsere Zahl 1, natürlich, unter die Wertigkeit 1 schreiben wir einen 1er.

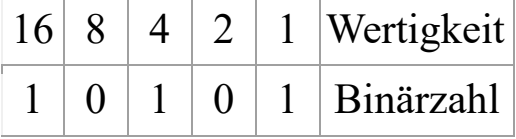

**Arbeitsblatt 2:** 

$$
\begin{array}{c|c|c|c|c|c|c|c|c} 5 & 4 & 3 & 2 & 1 & \text{Bit-Stelle} \end{array}
$$

Heerdegen-Leitner & Heerdegen, 2018 Seite 5

NTS 4 – GTNMS mit naturkundlich-technischem Schwerpunkt Schäffergasse 3, 1040 Wien

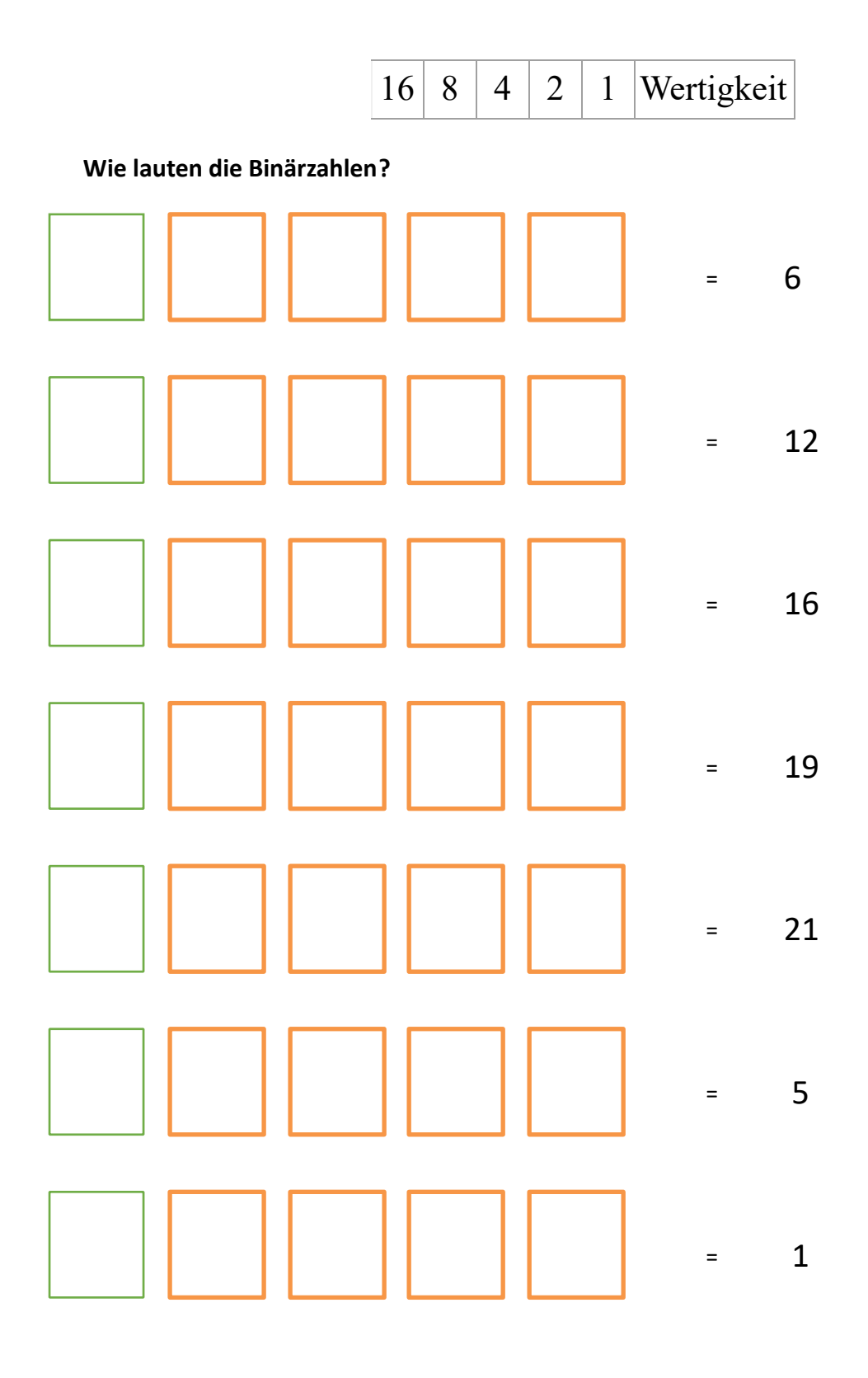

**6) Das Micro:bit-Büchlein**

NTS 4 – GTNMS mit naturkundlich-technischem Schwerpunkt Schäffergasse 3, 1040 Wien

.) Um später dem Micro:bit zu zeigen, auf welcher Seite des Buches wir uns gerade befinden, verwenden wir das Binärsystem. Der Micro:bit hat 3 Anschlüsse (0, 1 und 2), wir haben also 3 Bits zur Verfügung. Wir wissen bereits, 3 Bits ergeben 8 Möglichkeiten, daher sind für unser Micro:bit-Buch 8 Seiten möglich! Unser Büchlein soll auf 7 Seiten eine Geschichte erzählen. Die Seite 0 dient der Erklärung, wie das Buch funktioniert.

.) Wir benötigen die Stellenwerttafel, um eine Zahl vom Dezimalsystem ins Binärsystem umzuwandeln. Da wir drei Bit zur Verfügung haben, genügen die ersten drei Stellen der Stellenwerttafel:

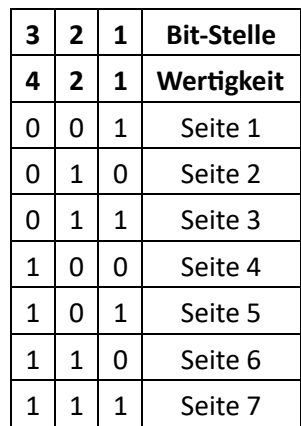

.) Wir schneiden die einzelnen Seiten unseres Büchleins aus!

.) Die LESEKARTE (mit ihr werden später die Seitennummern ausgelesen) wird gefaltet und an den beiden unbedruckten Seiten zusammengeklebt.

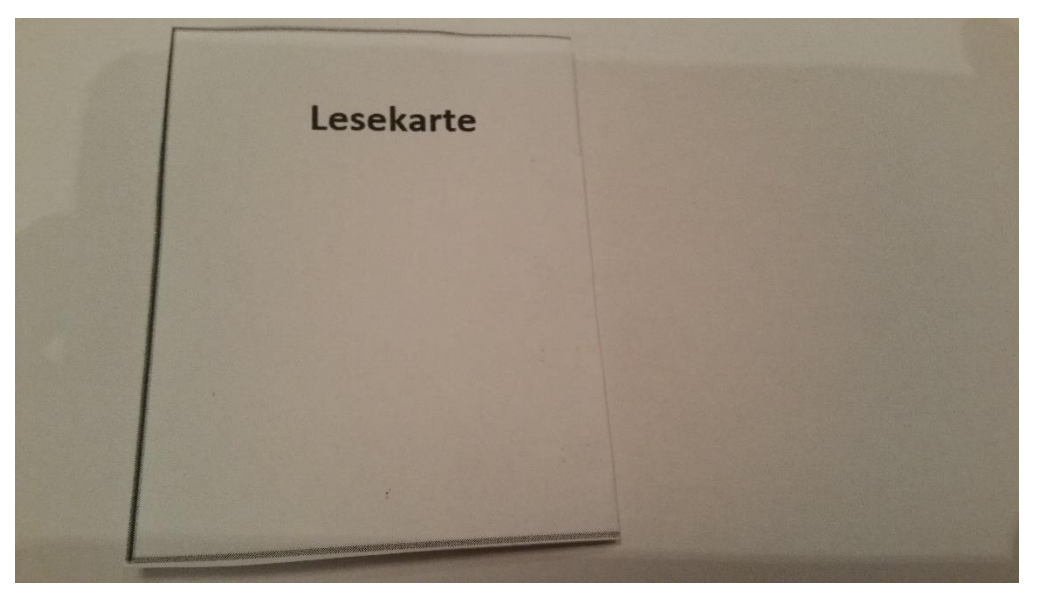

.) Alle anderen Seiten werden in der Mitte gefaltet, in die richtige Reihenfolge gebracht und an den unbedruckten Seiten miteinander verklebt.

Heerdegen-Leitner & Heerdegen, 2018 Seite 7

NTS 4 – GTNMS mit naturkundlich-technischem Schwerpunkt Schäffergasse 3, 1040 Wien

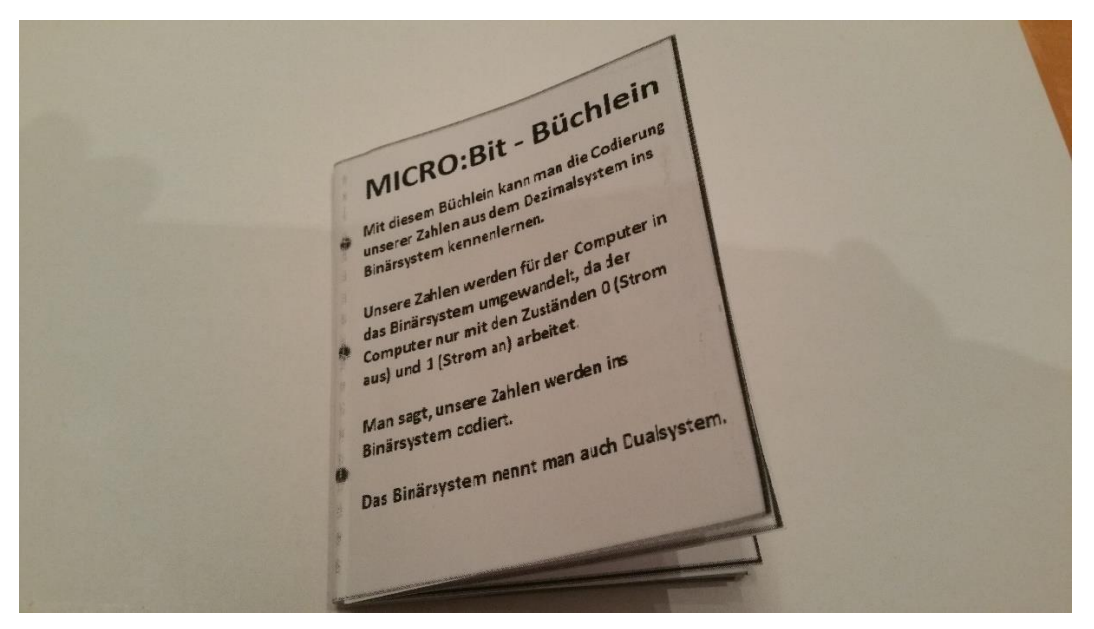

.) So entsteht ein recht widerstandfähiges, stabiles Büchlein.

.) Die LESEKARTE wird nun auf der Rückseite mit 4 Streifen Kupferklebeband beklebt.

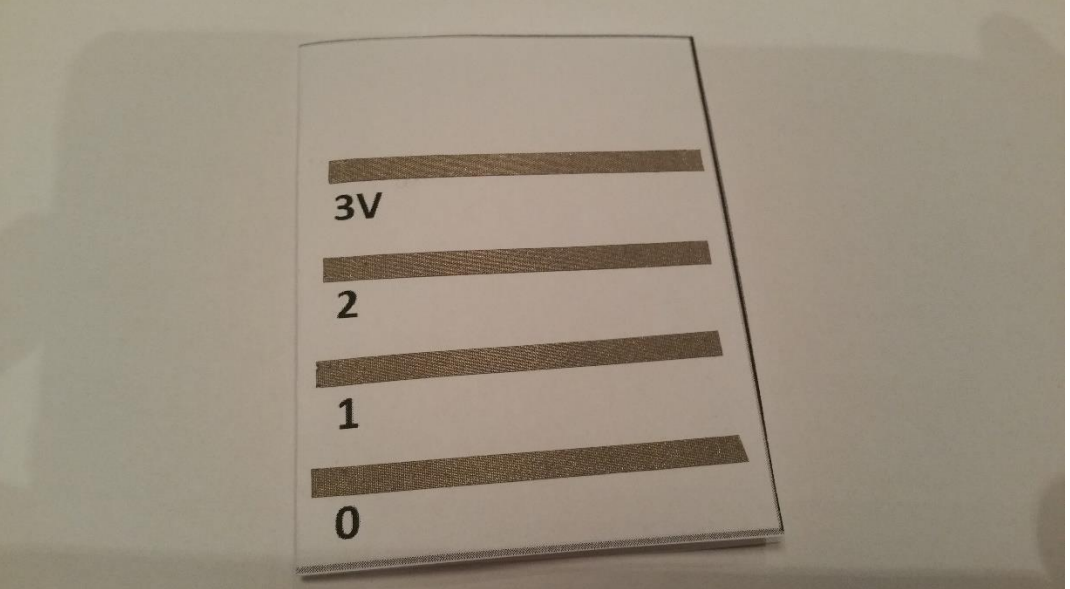

.) Nun können wir die einzelnen Seiten unseres Büchleins mit dem Kupferklebeband laut jeweiliger Skizze versehen.

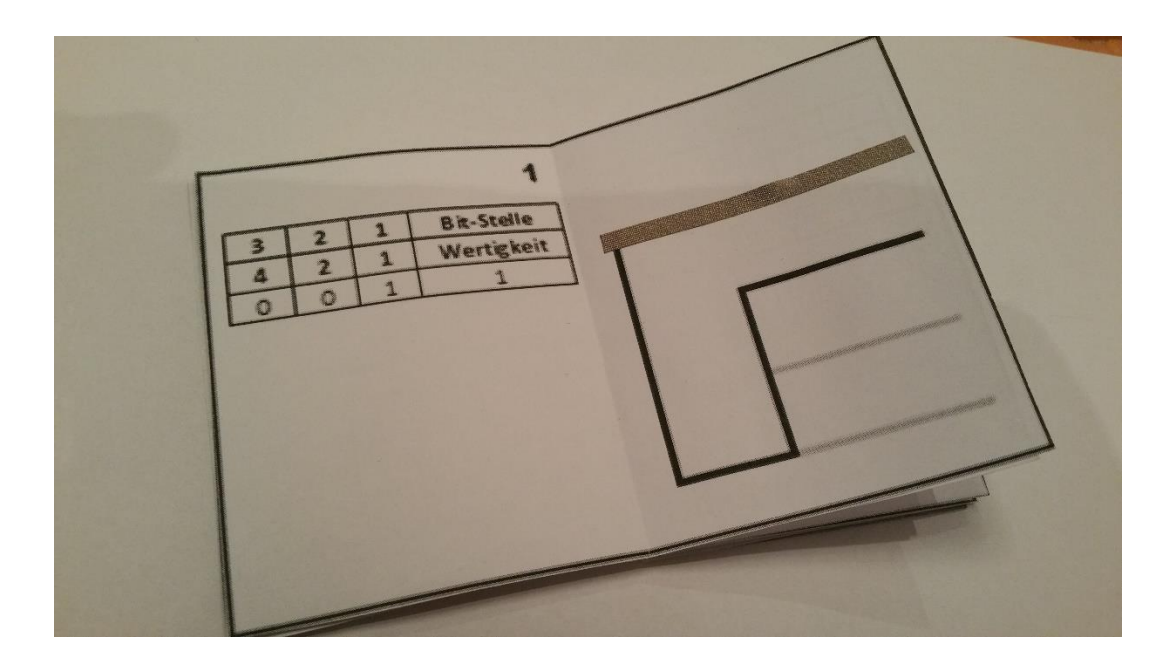

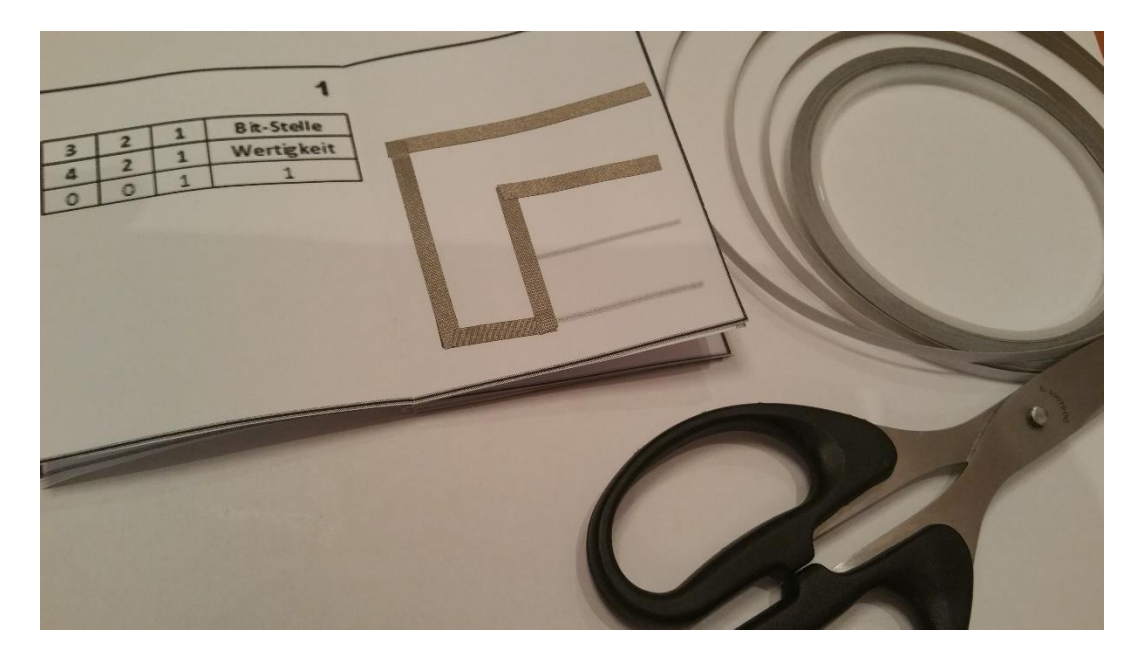

.) Haben wir die Skizzen aller 7 Seiten mit dem Kupferklebeband beklebt, ist unser Micro:bit-Büchlein fertig.

### **Bastelvorlage:**

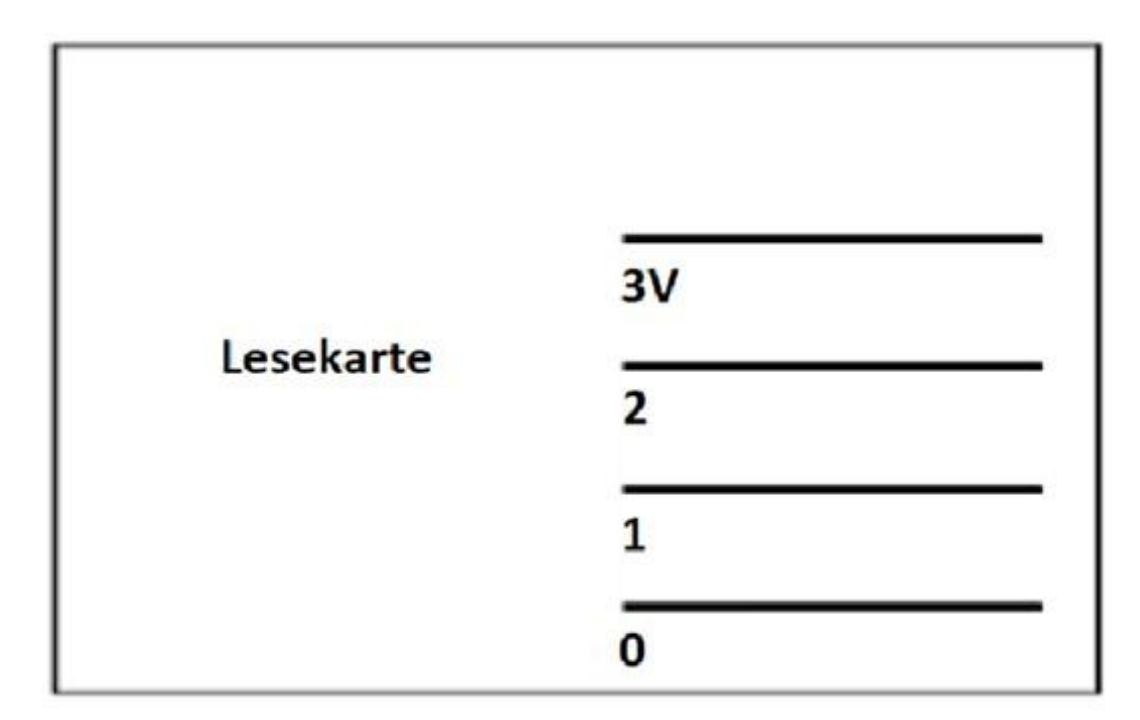

Gottfried Wilhelm Leibniz entwickelte schon im 17. Jahrhundert das binäre Zahlensystem, das nur mit den Zahlen 0 und 1 rechnet. Es wird auch duales Zahlensystem genannt. Somit legte Leibniz den Grundstein für unsere heutige Digital-Elektronik, er dachte nämlich schon im 17. Jahrhundert an die Verwendbarkeit dieses Zahlensystems in Rechenmaschinen, Schon 1672 stellte er in London eine Rechenmaschine für die vier Grundrechnungsarten vor. Gottfried Wilhelm Leibniz war ein deutscher Philosoph, Historiker und Mathematiker.

# MICRO:Bit - Büchlein

Mit diesem Büchlein kann man die Codierung unserer Zahlen aus dem Dezimalsystem ins Binärsystem kennenlernen.

Unsere Zahlen werden für der Computer in das Binärsystem umgewandelt, da der Computer nur mit den Zuständen 0 (Strom aus) und 1 (Strom an) arbeitet.

Man sagt, unsere Zahlen werden ins Binärsystem codiert.

Das Binärsystem nennt man auch Dualsystem.

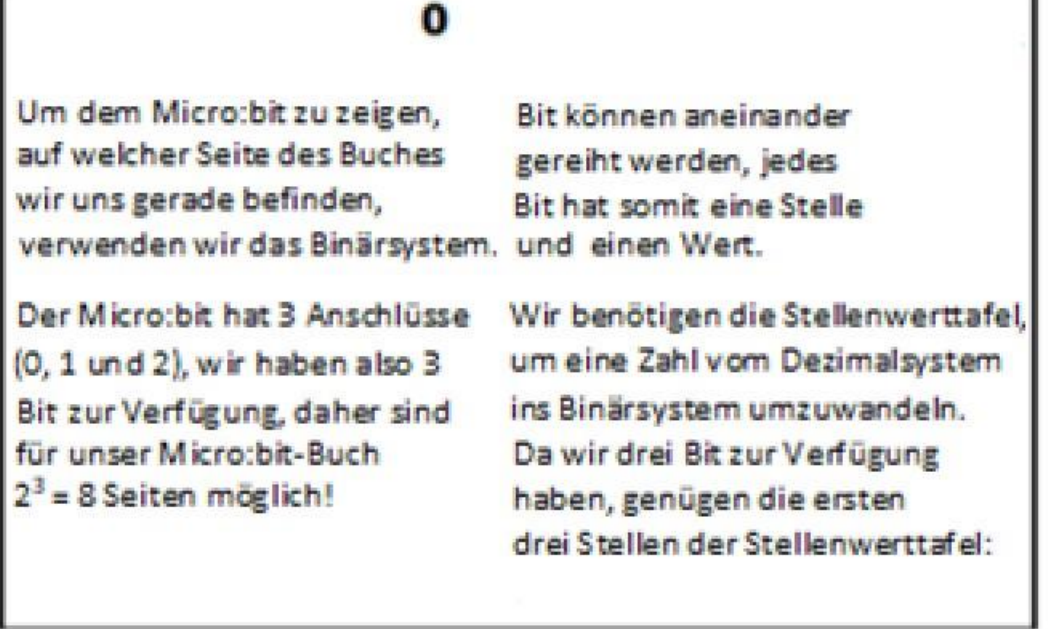

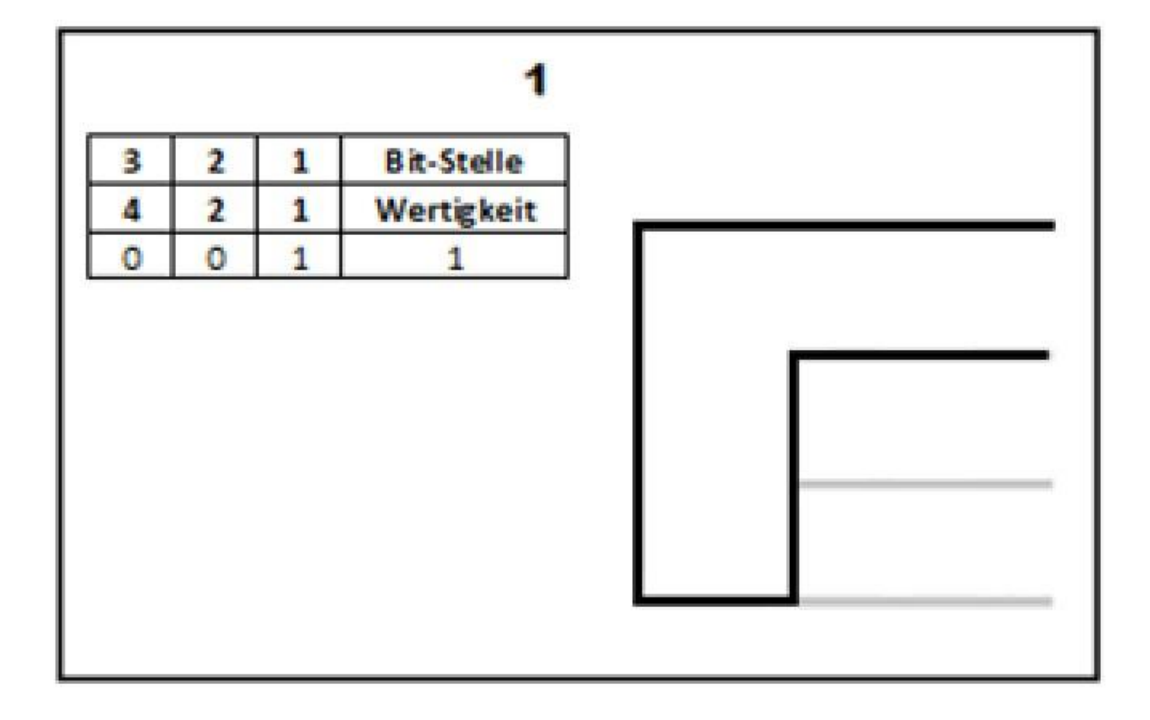

Ŧ

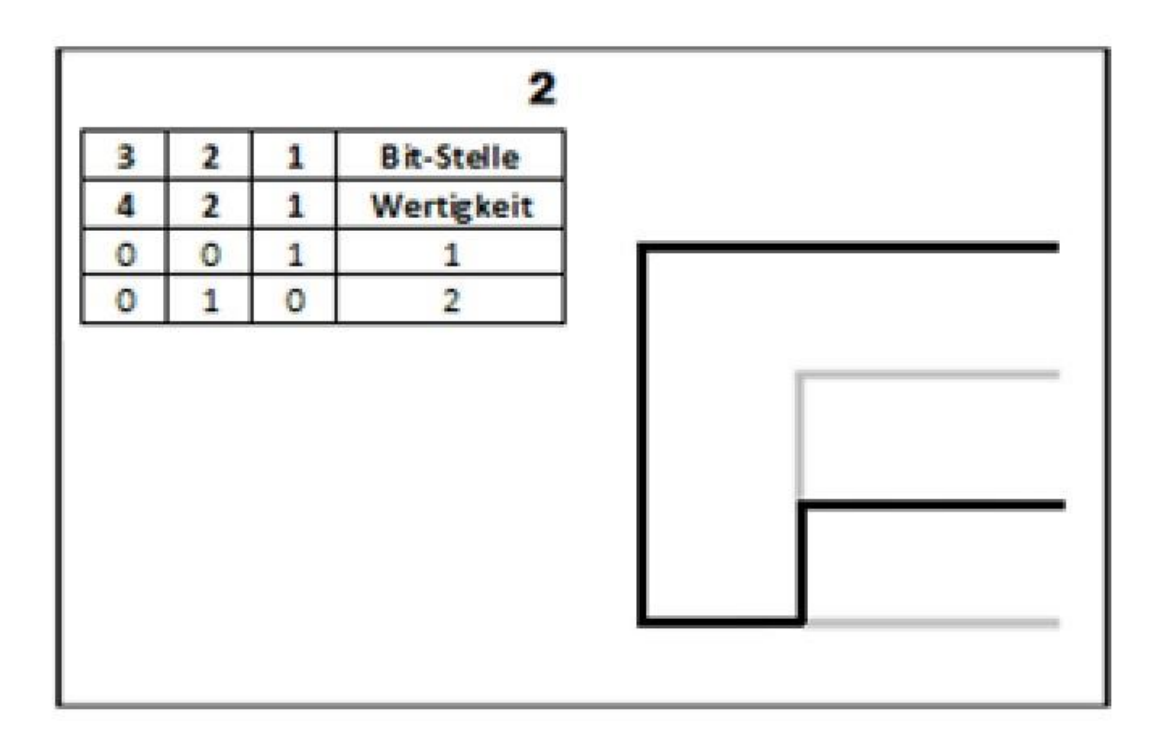

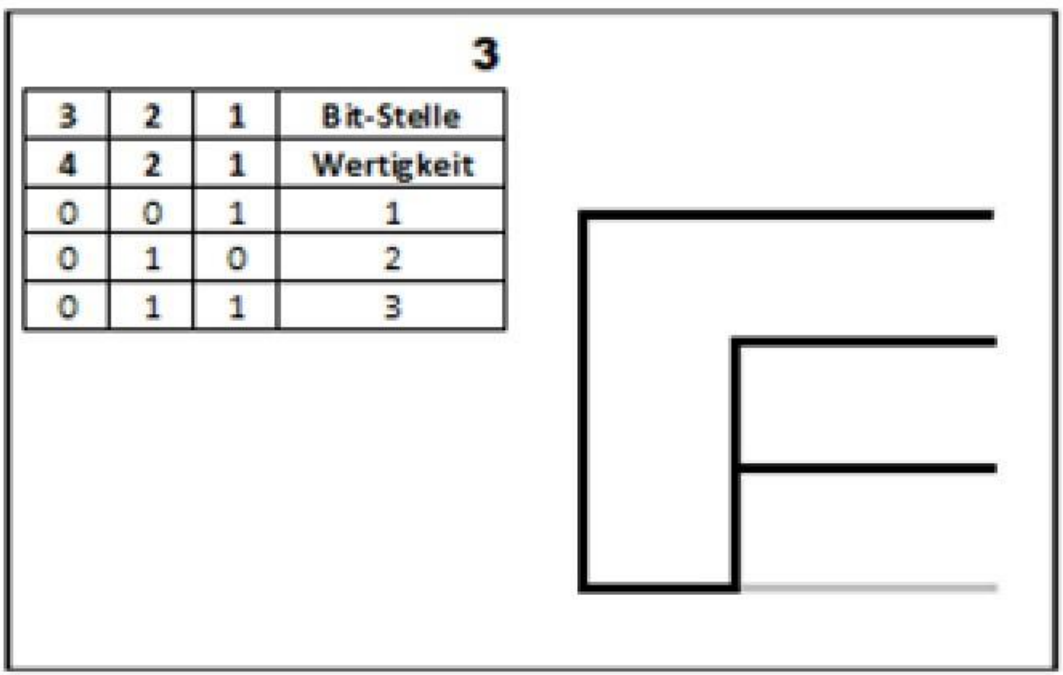

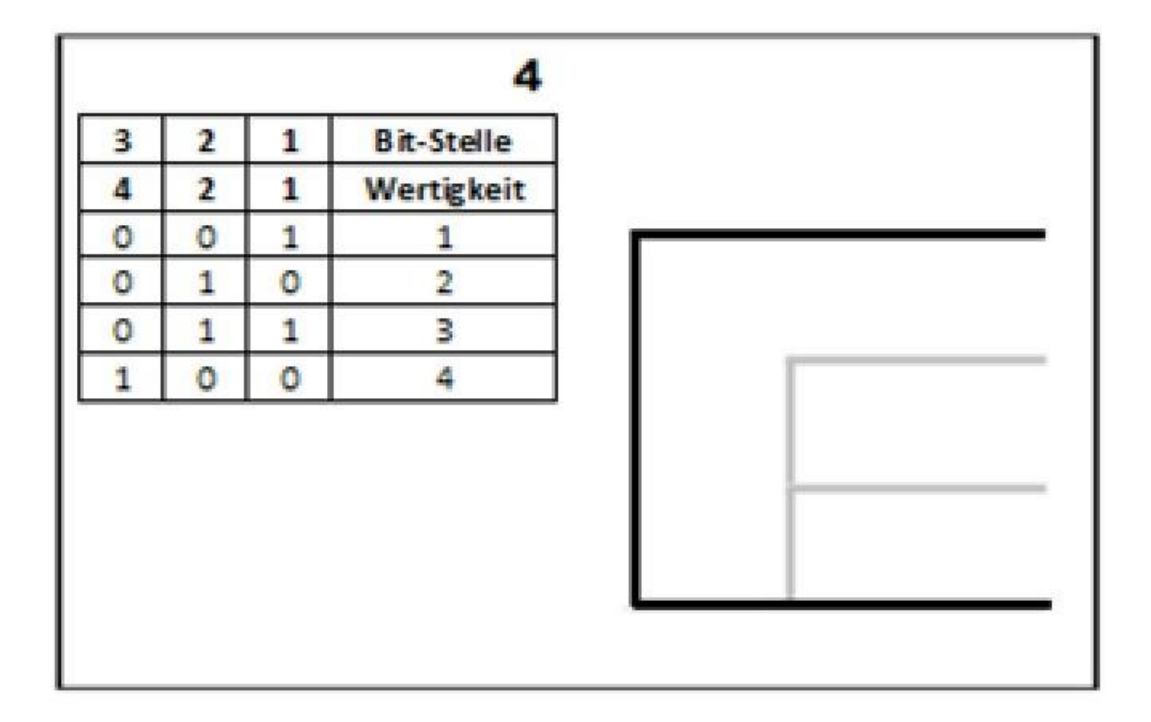

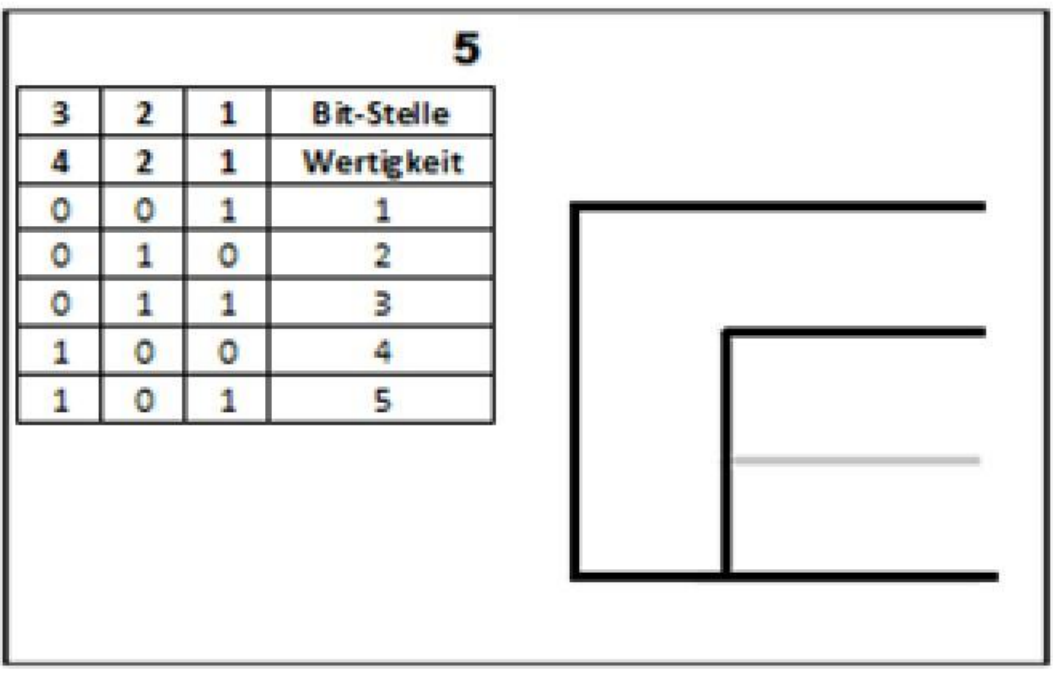

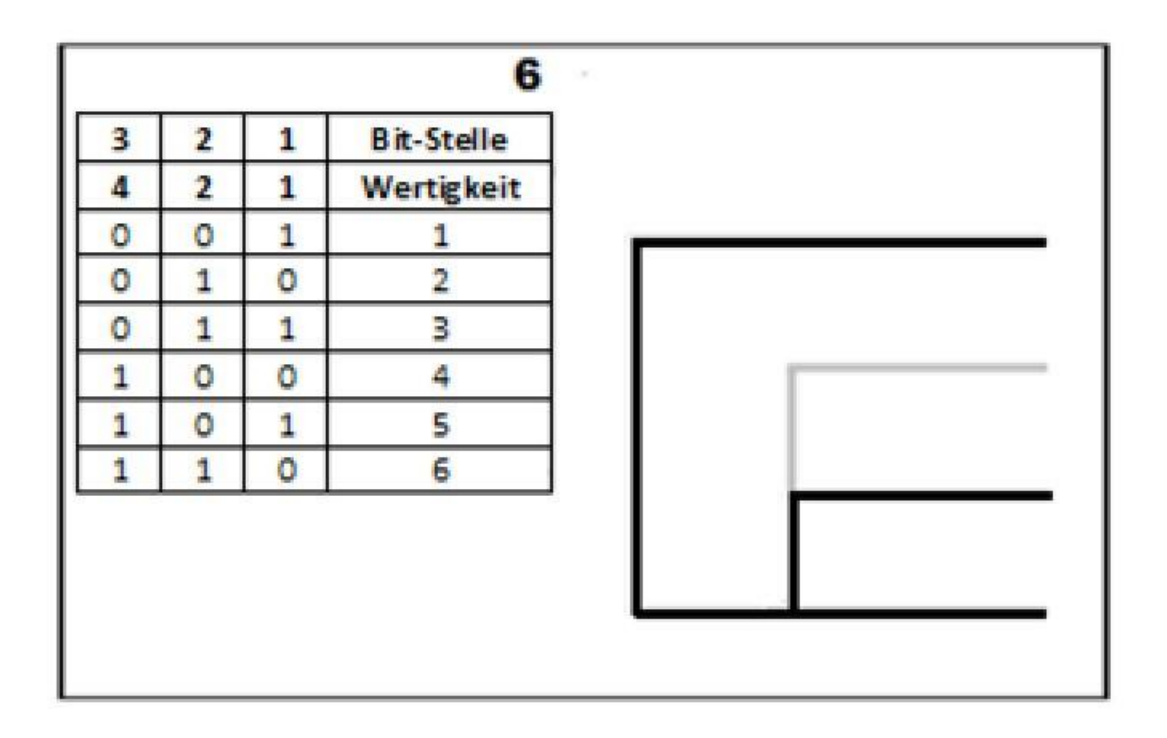

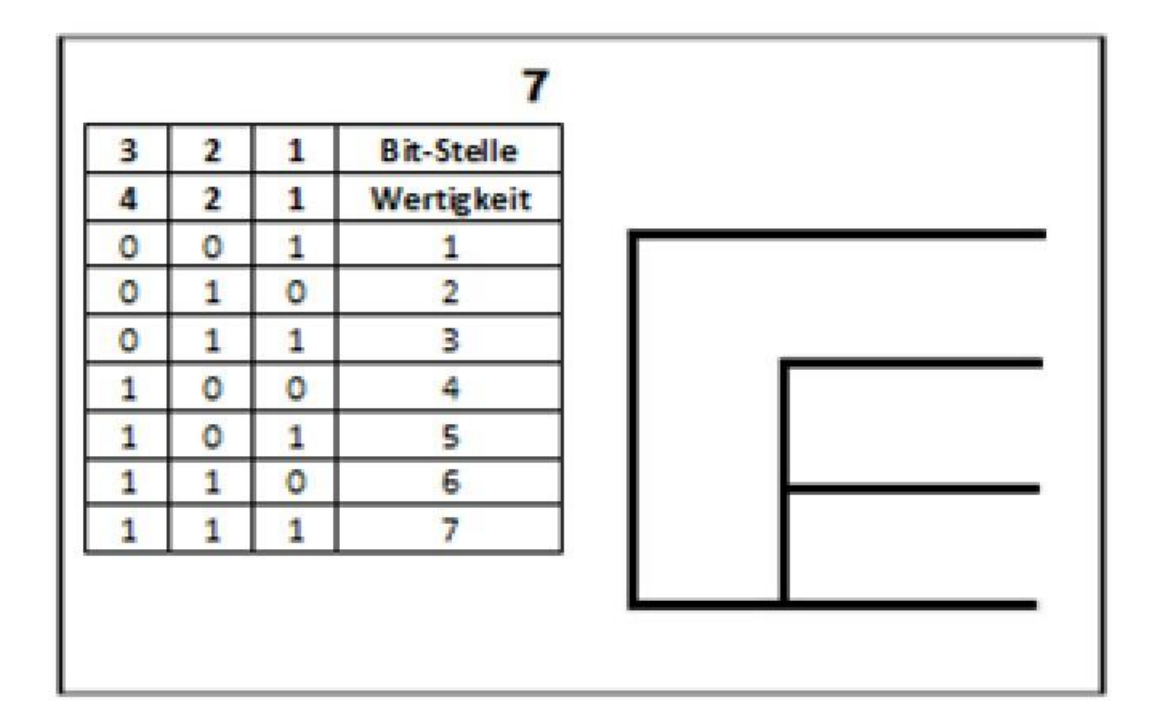

# **7) Die Programmierung des Micro:bit**

### **a) Wie der Micro:bit die richtige Seite erkennt**

.) Wir brauchen 3 Variable, wir nennen sie "Null", Eins" und "Zwei".

.) Sie stehen für die drei Input/Output-Anschlüsse des Micro:Bit.

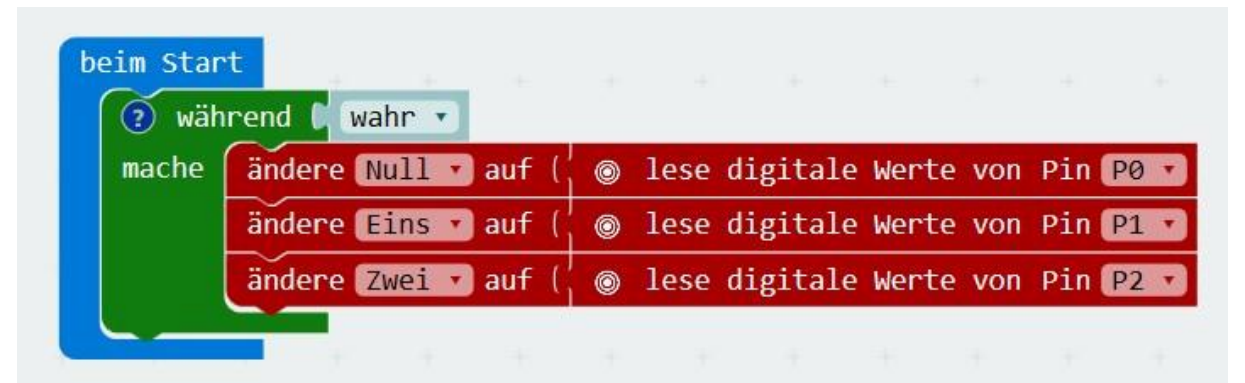

.) In den Variablen werden die jeweilige digitalen Werte (0 oder 1) der jeweiligen Anschlüsse gespeichert.

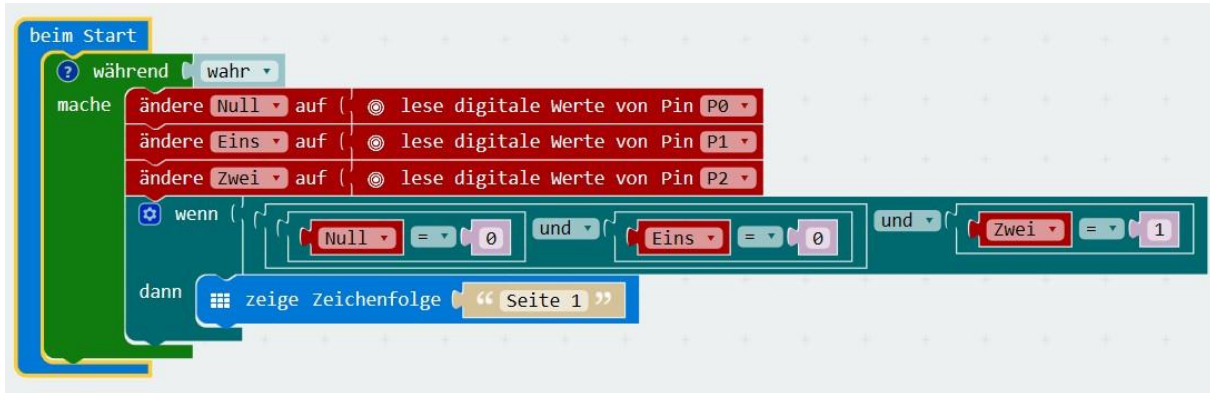

.) Nun wird geschaut, welchen Binärcode die Inhalte der drei Variablen zusammen bilden. **Achtung: Anschluss 0 ist in unserem Fall die dritte Bit-Stelle, Anschluss 1 ist die zweite Bit-Stelle und Anschluss 2 ist die erste Bit-Stelle.** 

.) Verbinde ich den Anschluss 3V mittels eines Kabels mit Krokoklemmen mit dem Anschluss 2, dann herrscht an Anschluss 2 eine Eingangsspannung, der digitale Wert ist also 1 (Strom an).

.) An den Anschlüssen 0 und 1 ist keine Spannung, der digitale Wert an beiden Eingängen ist also 0 (Strom aus), somit ergibt sich ein Binärcode von 0 0 1.

.) Der Binärcode 0 0 1 entspricht der Dezimalzahl 1. Somit wird laut Programmierung auf dem Display des Micro:Bit der Text "Seite 1" ausgegeben.

,) Diese Zustände an den drei Anschlüssen, also Eingangsspannung ja oder nein, werden später mithilfe unseres Büchleins und der Lesekarte, die mit dem Micro:Bit verkabelt wird, erzeugt.

.) In der gleichen Art und Weise werden nun auch die anderen "wenn...dann"-Blöcke für das Erkennen der jeweiligen Seite in unserem Büchlein programmiert.

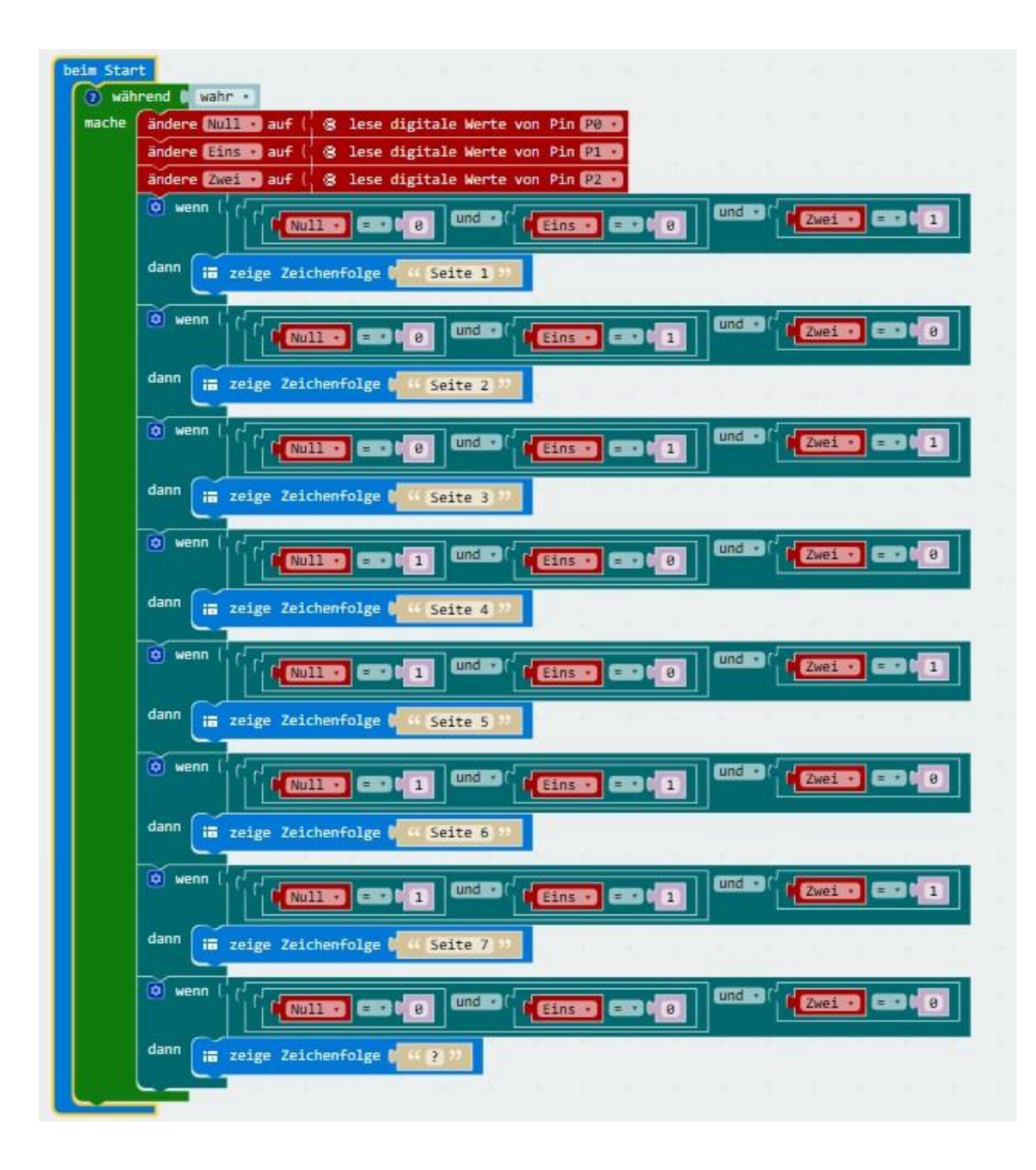

# **b) Wozu das Ganze? Abändern der Programmierung**

.) Was können wir aber nun Sinnvolles, nachdem wir das System begriffen haben, mit unserem Micro:Bit-Büchlein anfangen?

.) Wie wäre es mit einer spannenden Geschichte, die wir erzählen können. Oder wie wäre es mit einem kurzen Gedicht, das wir auswendig lernen sollen?

.) Versuche die Programmierung abzuändern! Hier ein Gedicht für dein Büchlein:

### **Seite 1: Christian Morgenstern, Der Schnupfen**

- Seite 2: Ein Schnupfen hockt auf der Terrasse,
- Seite 3: auf dass er sich ein Opfer fasse
- Seite 4: Und stuerzt alsbald mit großem Grimm
- Seite 5: auf einen Menschen namens Schrimm.
- Seite 6: Paul Schrimm erwidert prompt: "Pitschue!"
- Seite 7: und hat ihn drauf bis Montag frueh.

.) Achtung: Der Micro:bit kann unsere Umlaute und das "ß" nicht darstellen.

.) Deine Programmierung beginnt also folgendermaßen:

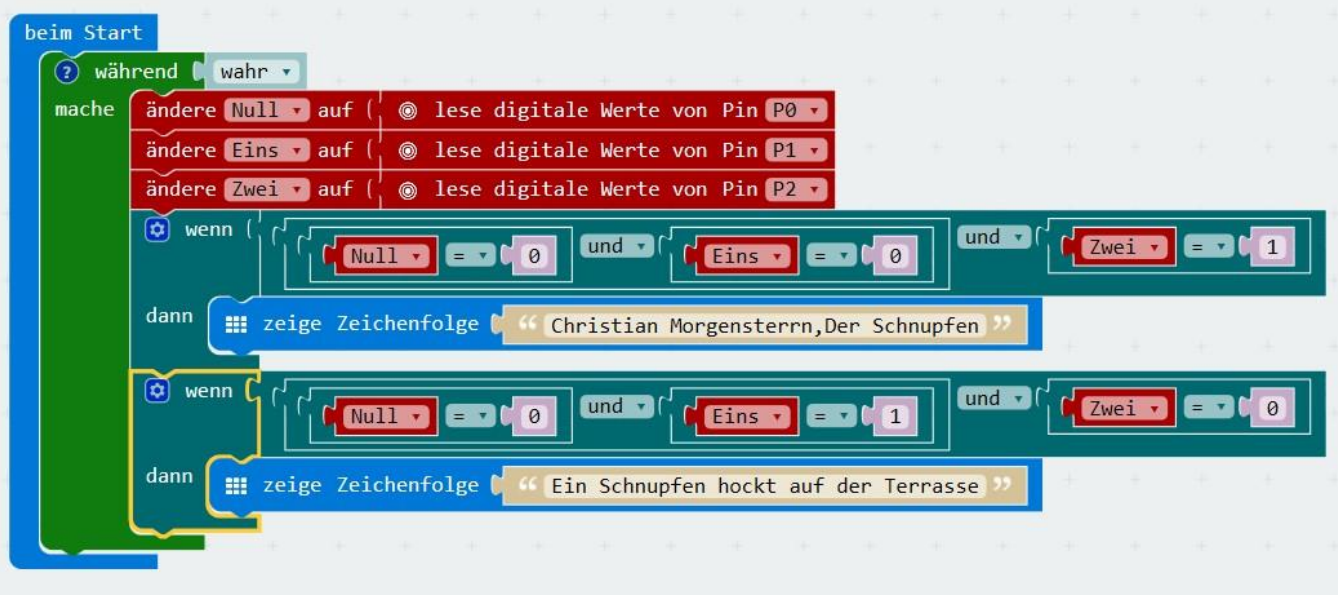

#### .) Setze die Programmierung fort!

.) Fällt dir etwas anderes für dein Micro:bit-Büchlein ein?

# **8) Verkabelung**

.) Mit vier Kabeln mit Krokoklemmen wird die Lesekarte mit den Anschlüssen 0, 1, 2 und 3V des Micro:bit verbunden.

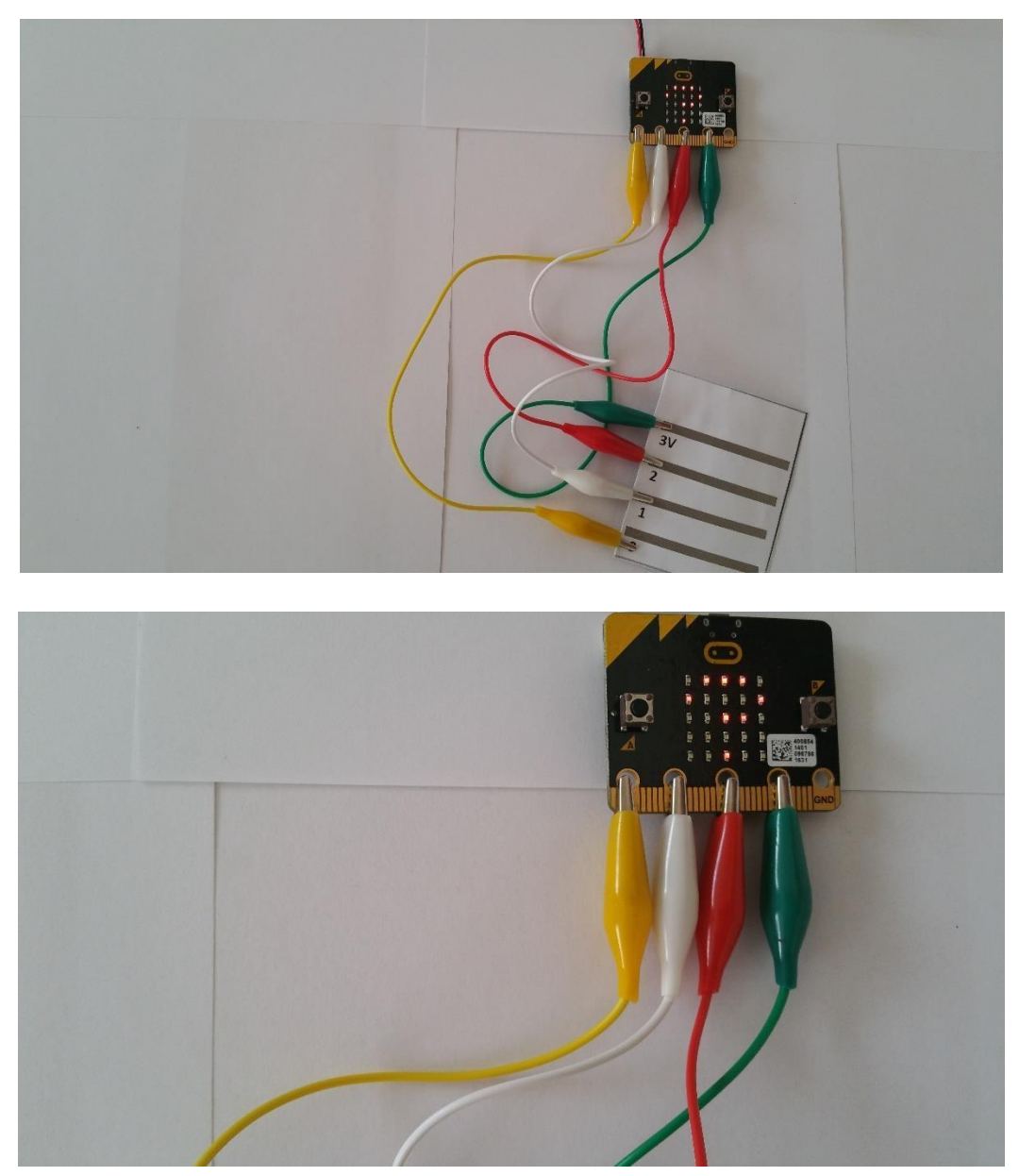

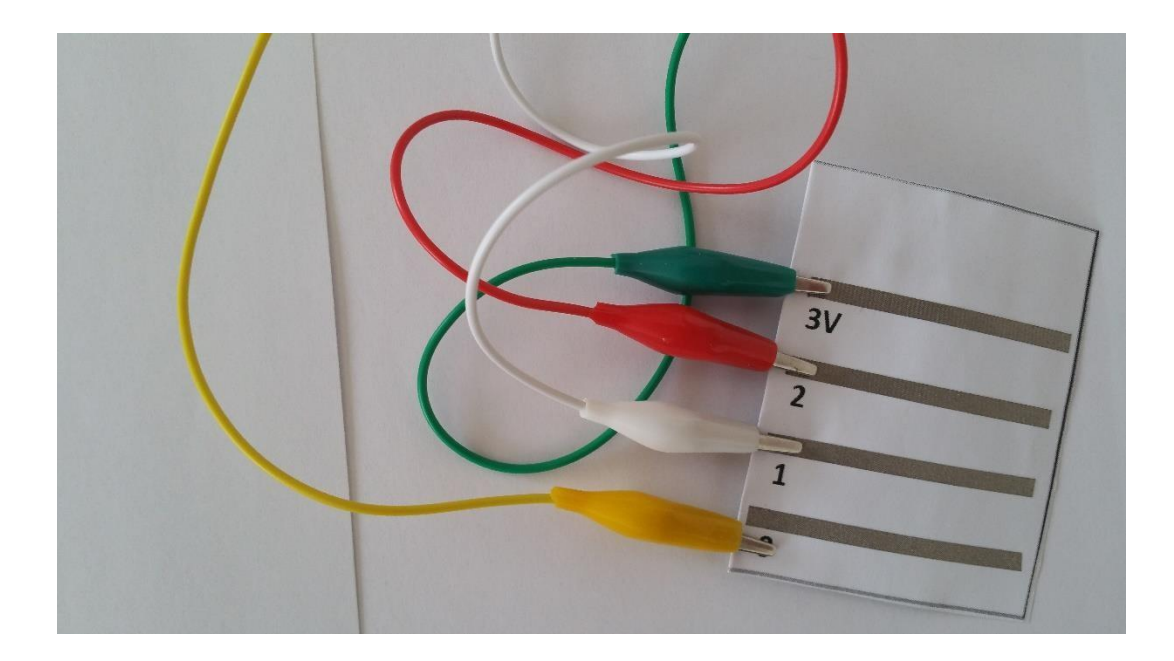

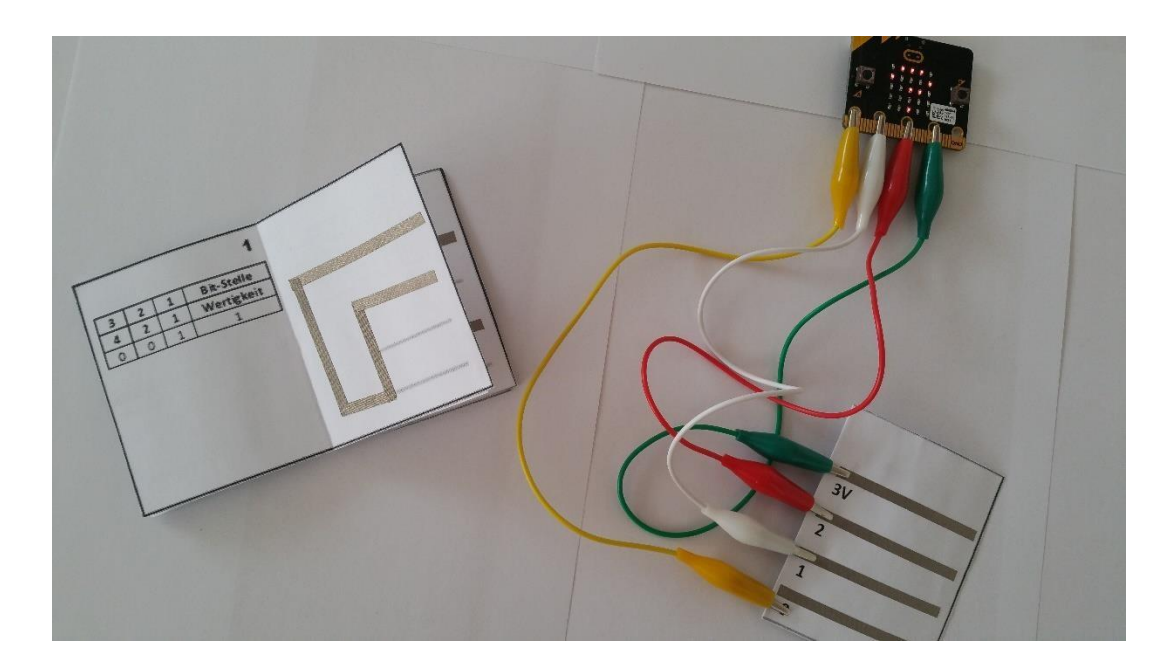

.) Legen wir nun die Lesekarte auf unseren ersten Schaltplan, herrscht am Anschluss 2 eine Eingangsspannung (Digitaler Wert = 1). An den Anschlüssen 1 und 0 herrscht keine Spannung, laut Script ergibt sich nun unser Binärcode 0 0 1, die LED-Matrix des Micro:bit gibt laut Script den Text "Seite 1" aus.

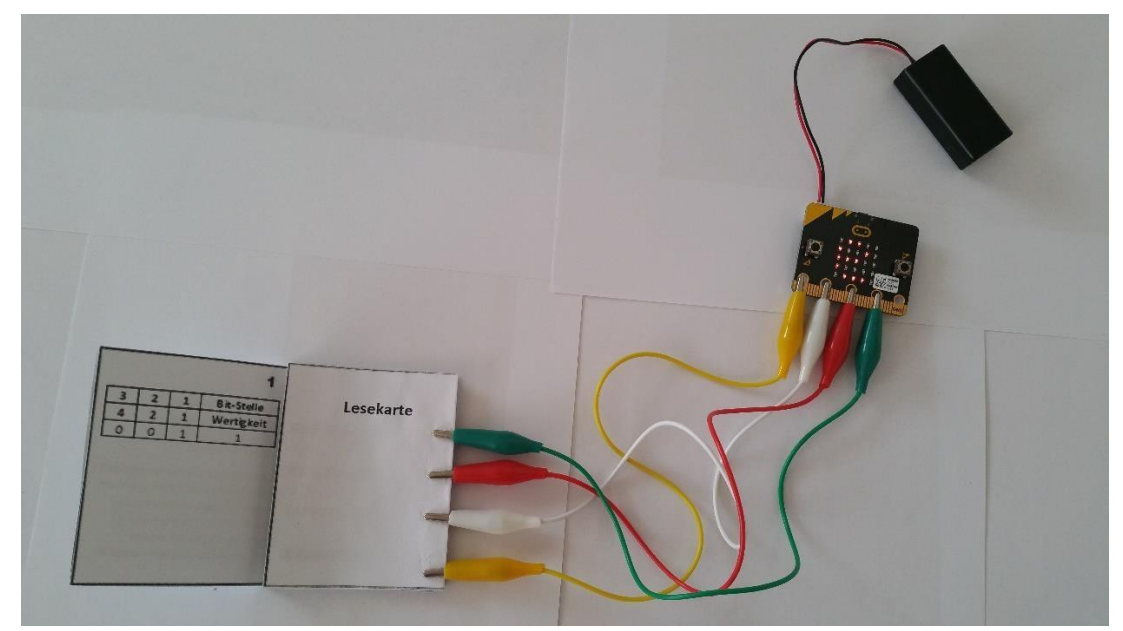

.) In der gleichen Art und Weise funktionieren die anderen Seiten unseres Büchleins.

# [Video](https://youtu.be/T45LOijCFvk)

# **9) Ein Quiz-Büchlein Bastelvorlage:**

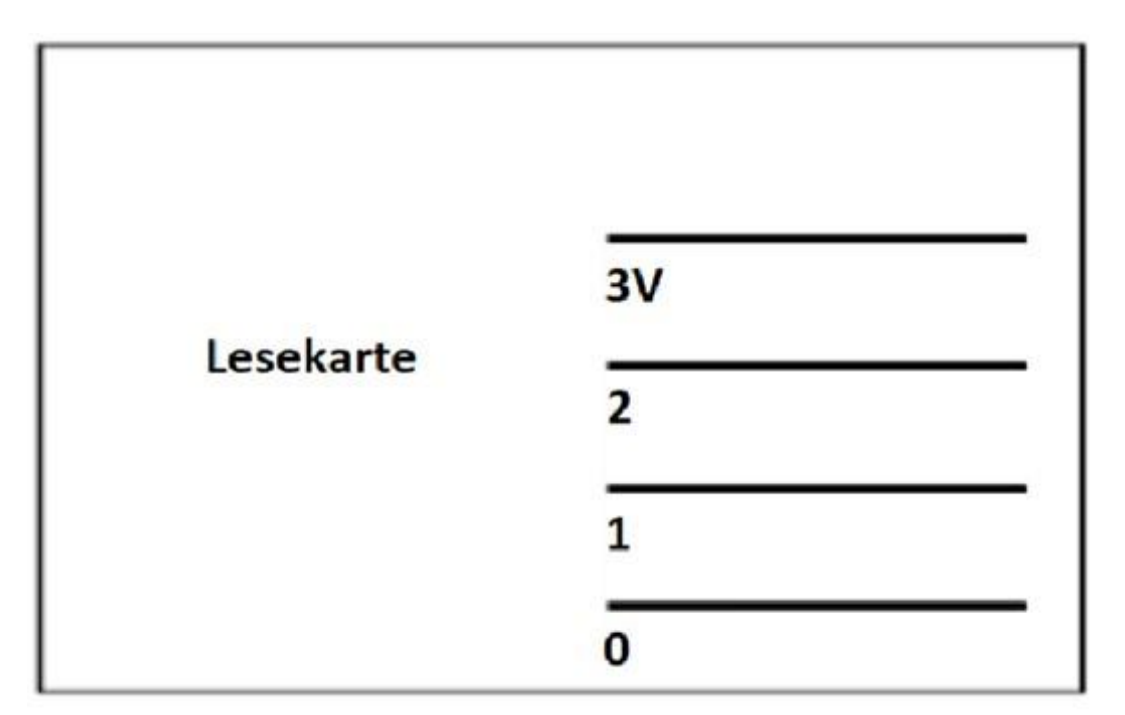

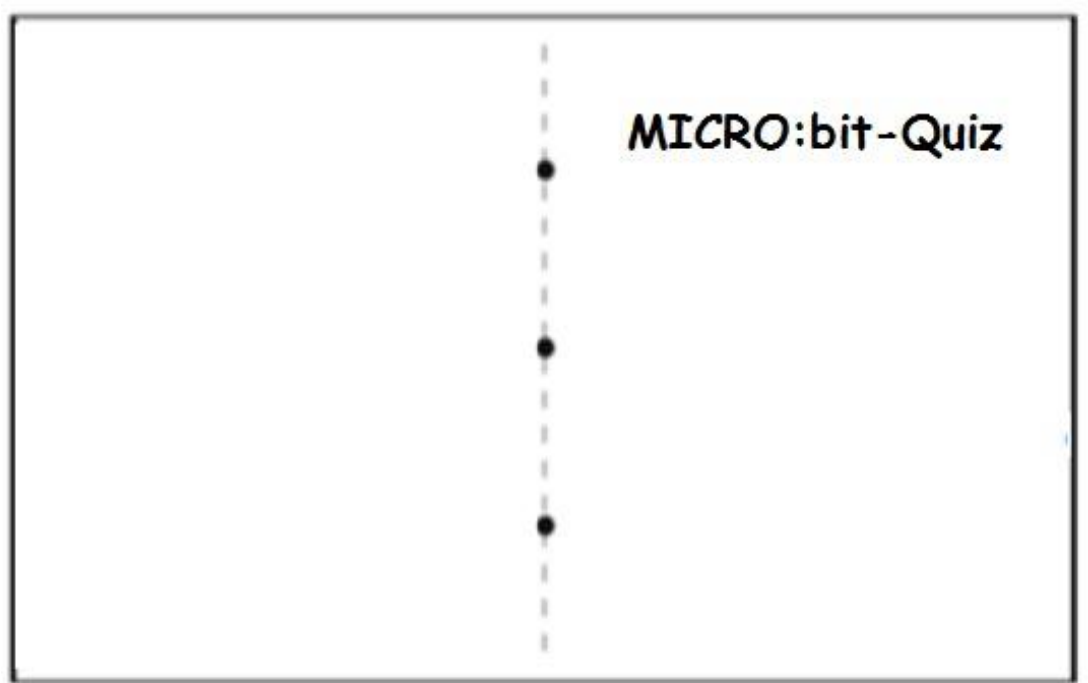

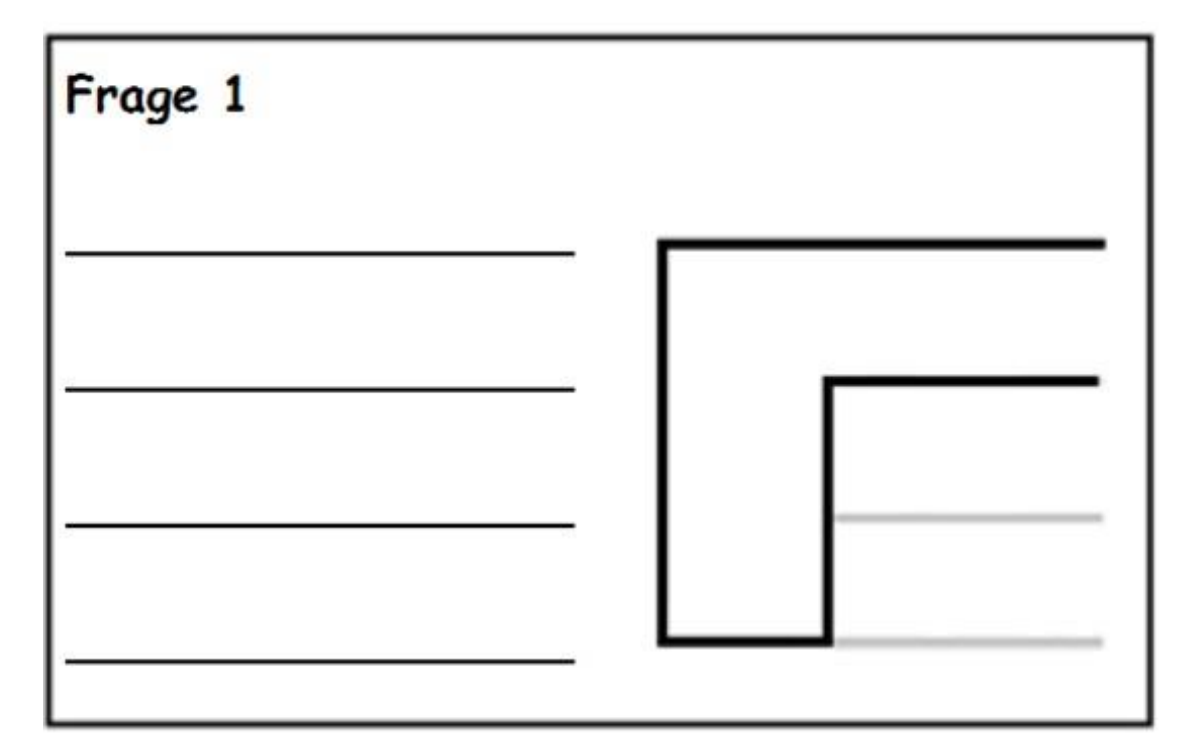

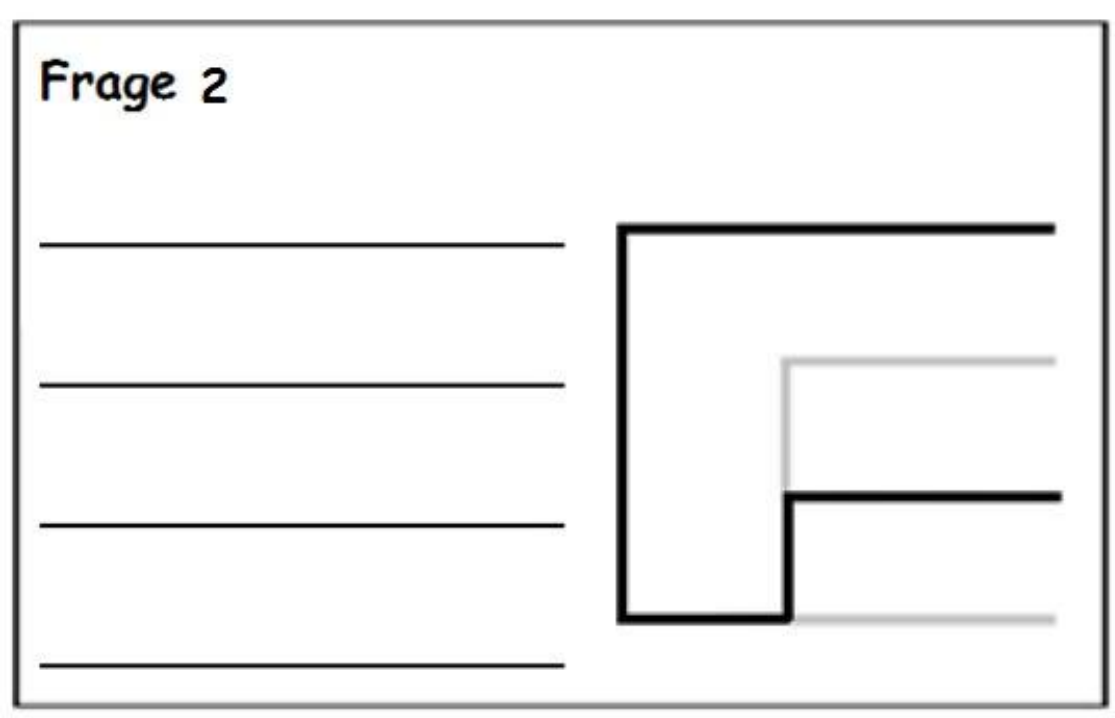

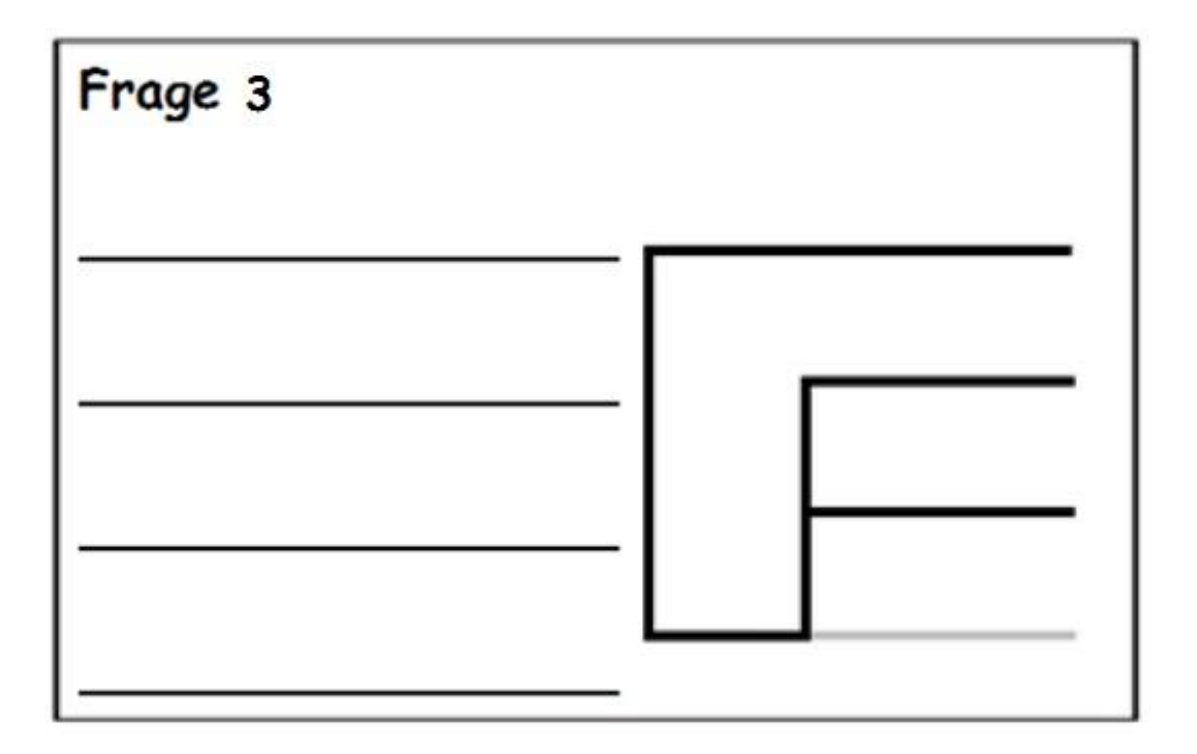

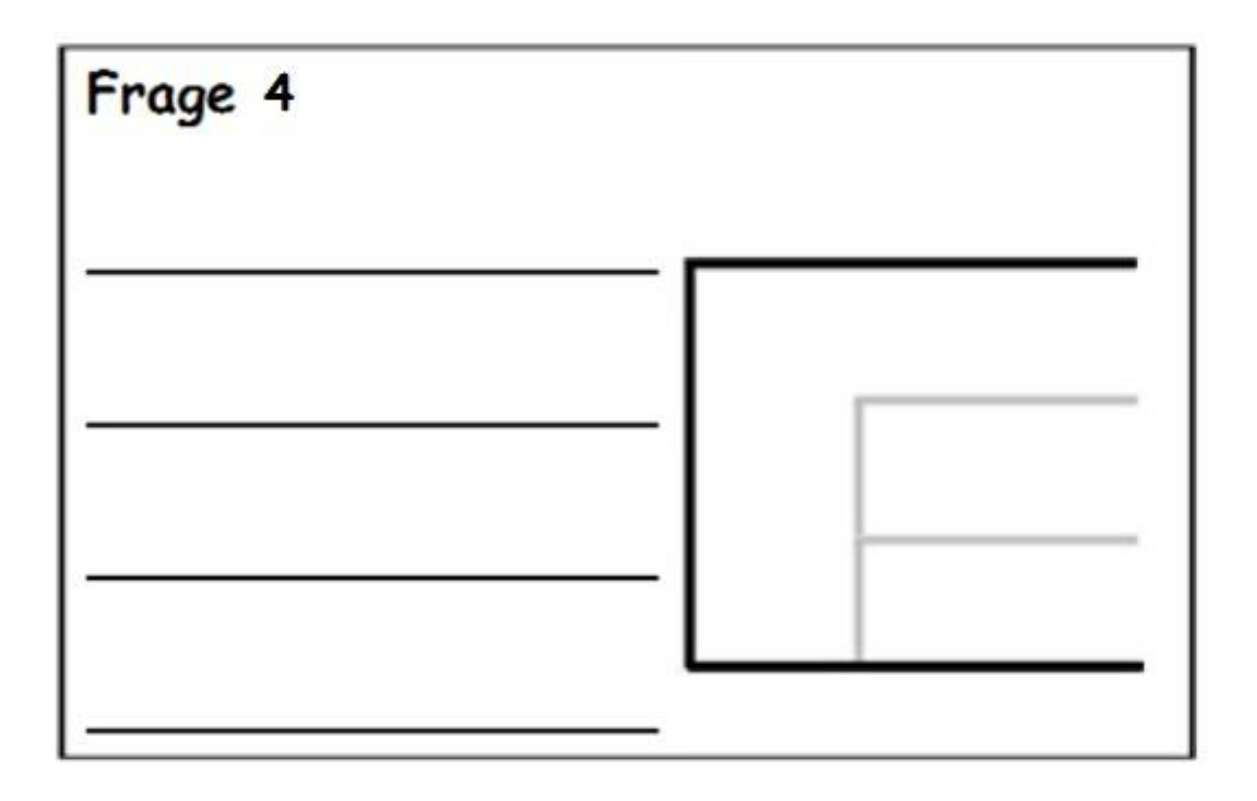

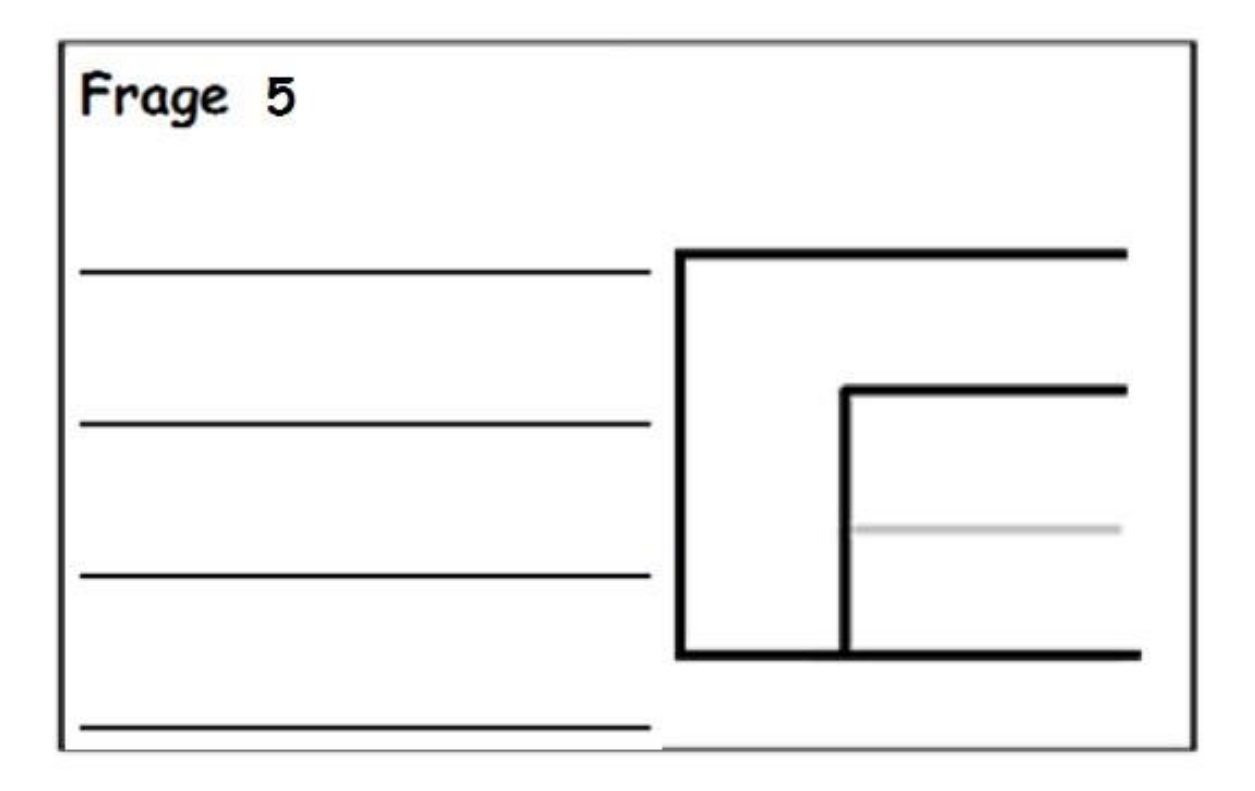

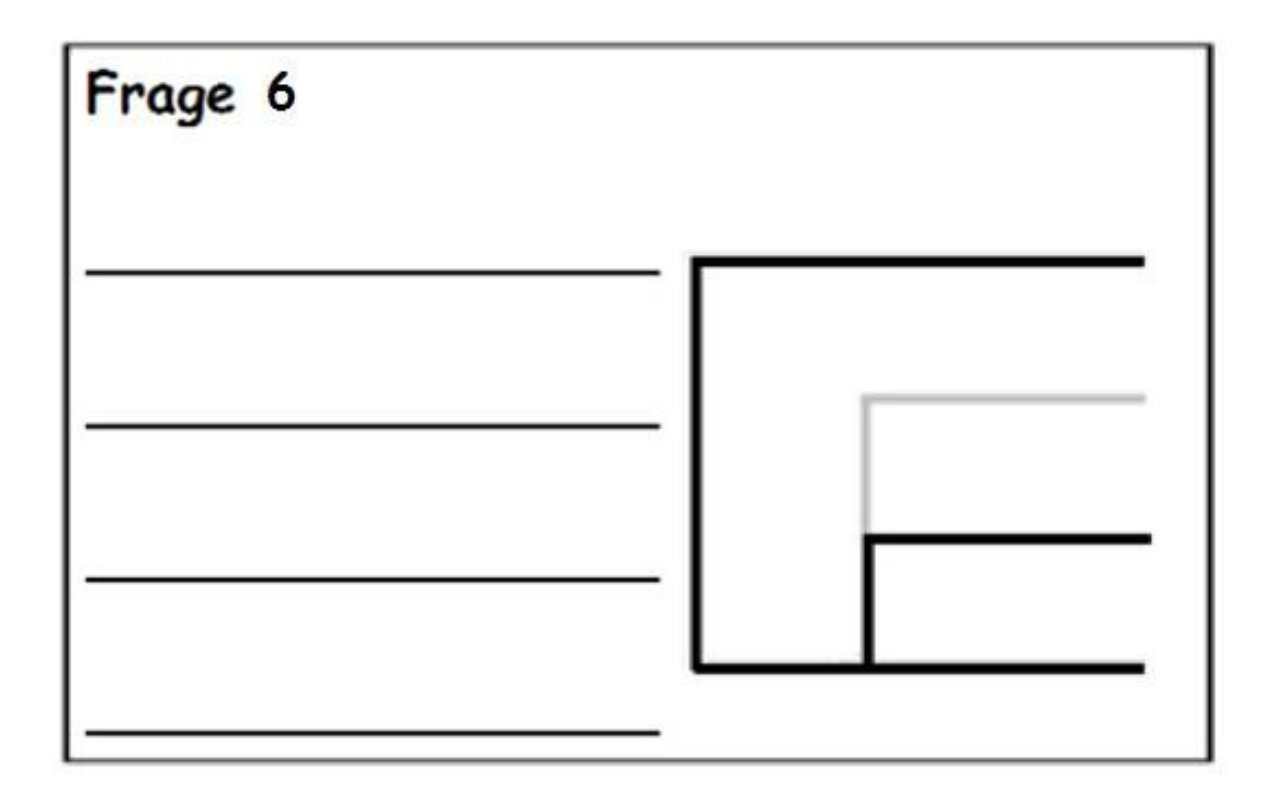

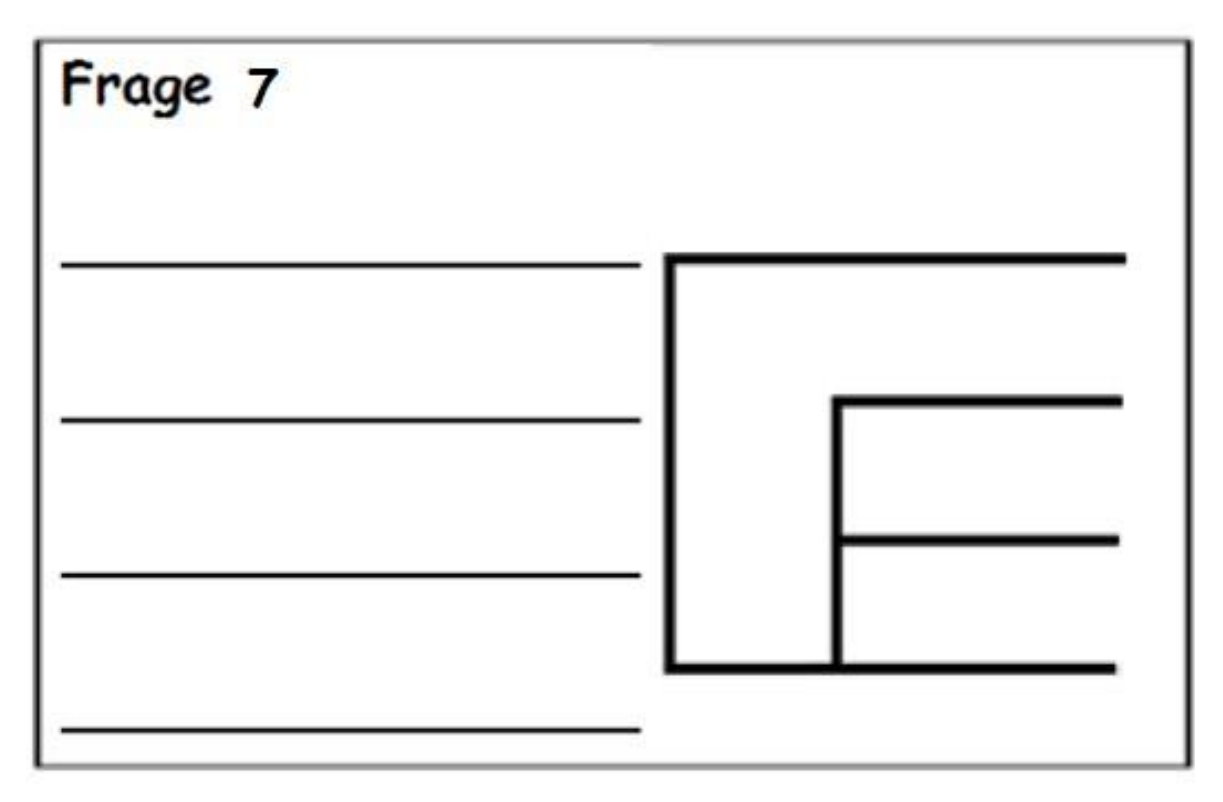

# **10)Ein kleineres Micro:bit-Büchlein**

.) Hier ersparen wir uns die Verkabelung und die Lesekarte! Die einzelnen Seiten werden direkt an die Anschlüsse des Micro:bit angelegt.

# **Bastelvorlage:**

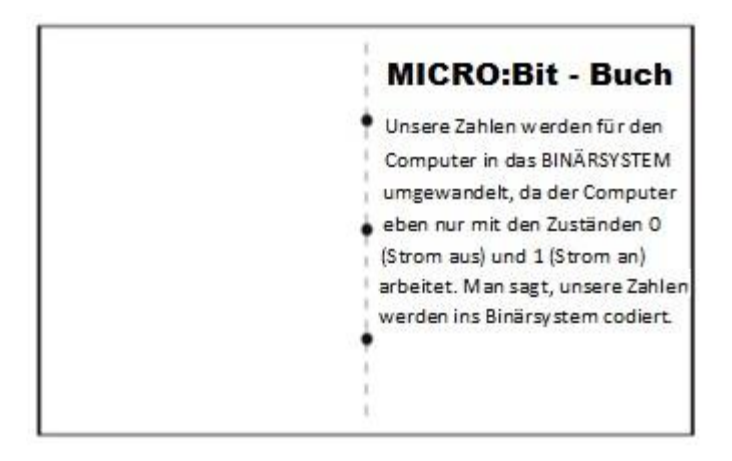

#### $\bullet$

Um dem Micro: bit zu zeigen, auf welcher Seite des Buches wir uns gerade befinden, verwenden wir das Binärsystem. und einen Wert.

Der Micro: bit hat 3 Anschlüsse Wir benötigen die Stellenwerttafel, (0, 1 und 2), wir haben also 3 Bit zur Verfügung, daher sind für unser Micro:bit-Buch  $2^3$  = 8 Seiten möglich!

Bit können aneinander gereiht werden, jedes Bit hat somit eine Stelle

um eine Zahl vom Dezimalsystem ins Binärsystem umzuwandeln. Da wir drei Bit zur Verfügung haben, genügen die ersten drei Stellen der Stellenwerttafel:

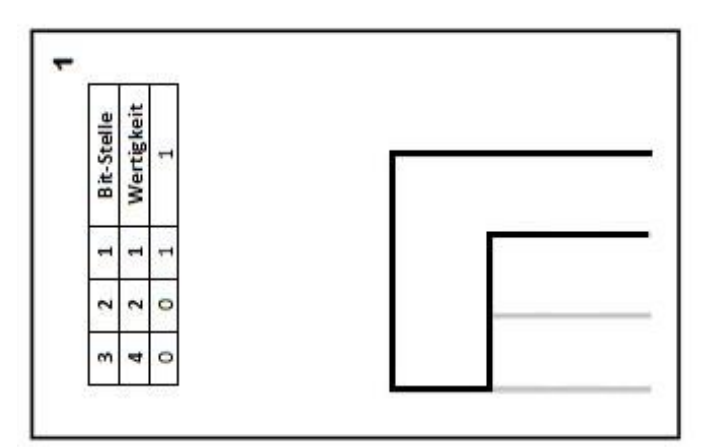

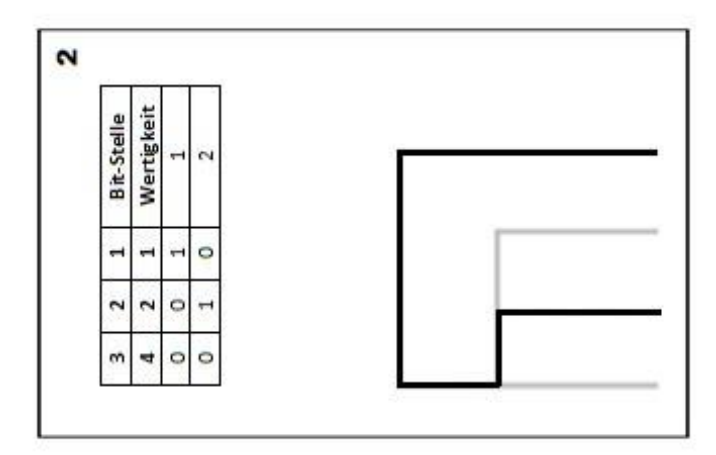

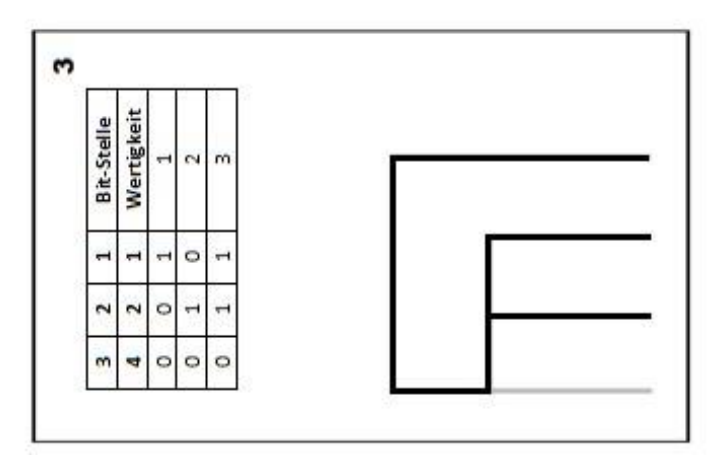

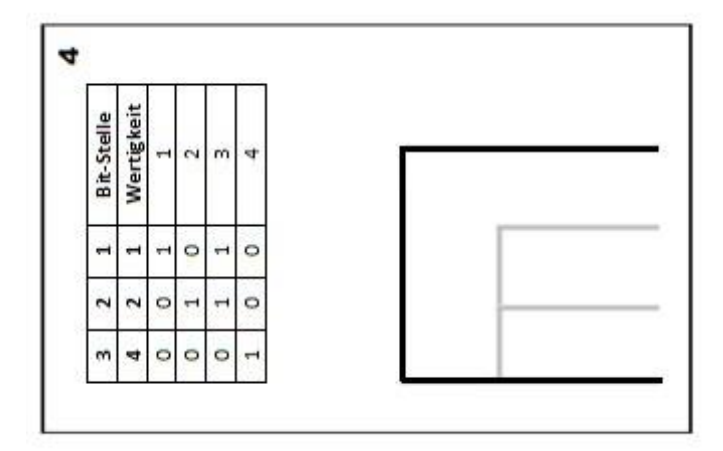

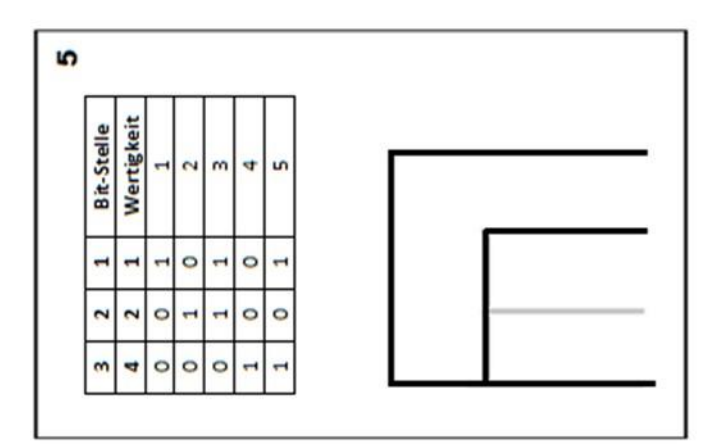

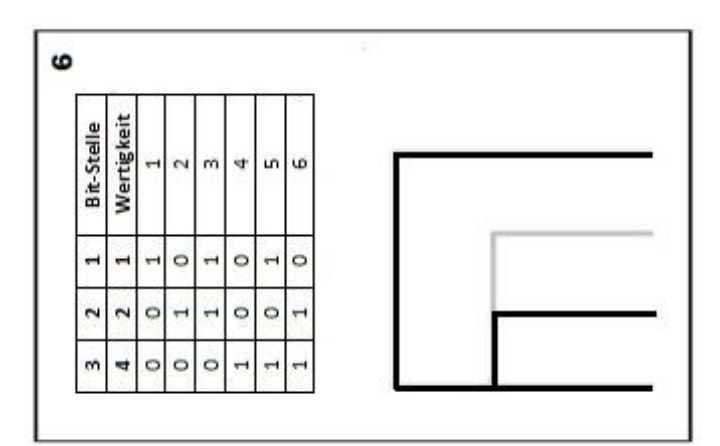

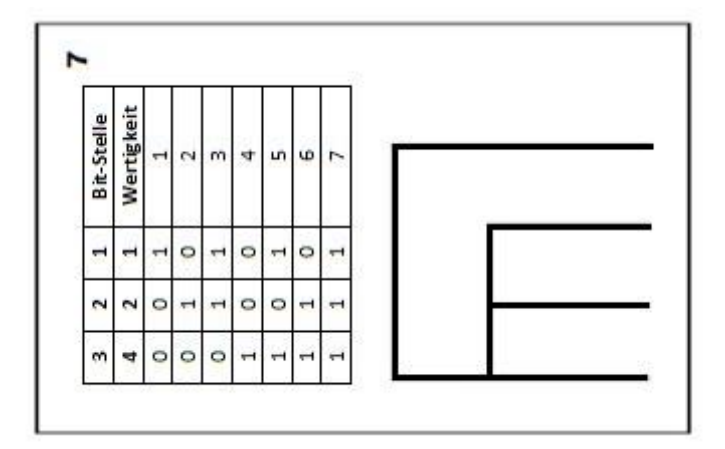